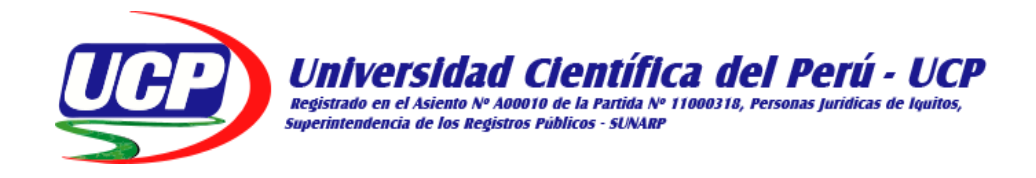

# **FACULTAD DE CIENCIAS E INGENIERÍA**

# **PROGRAMA ACADEMICO DE INGENIERIA DE SISTEMAS DE INFORMACIÓN**

**INFORME FINAL DE TESIS**

# **"IMPLEMENTACIÓN DE UN HOTSPOT CON CONEXIÓN SATELITAL DE INTERNET PARA LA EMPRESA LEONET EN LA COMUNIDAD DE SANTA RITA – BRASIL -2022"**

# **PARA OBTAR EL TITÚLO PROFESIONAL**

# **INGENIERO DE SISTEMAS DE INFORMACIÓN**

**AUTORES:**

- **BACH. DENIS ALEXANDER QUISPE LOZANO**
- **BACH. JESÚS ADRIÁN VARGAS ZEVALLOS**

**ASESOR:**

**• ING. RONALD PERCY MELCHOR INFANTES, MGR**

**SAN JUAN BAUTISTA – MAYNAS – LORETO - PERÚ – 2022**

# **DEDICATORIA**

Este trabajo va dedicado a mis padres, por estar conmigo en todo momento de mi vida, brindándome fuerzas para lograr ser un gran profesional. Y a mi pareja Mayuri Ojeda S. por ayudarme en momentos que lo necesité para conseguir realizar el trabajo.

**Bach. Denis Alexander Quispe Lozano**

# **DEDICATORIA**

A mis Padres por ser los guías en el sendero de cada acto que realizamos hoy, mañana y siempre; a nuestras familias, por ser el incentivo para seguir adelante con este objetivo y al docente por educarnos con esfuerzos y entusiasmo, para lograr nuestros objetivos y agradecerle por su dedicación.

## **Bach. Jesús Adrián Vargas Zevallos**

# AGRADECIMIENTO

<span id="page-2-0"></span>Agradecemos al todopoderoso por darnos vida y salud, así cumplir, seguir nuestras metas y sueños.

A nuestros padres por habernos brindado cada uno de ellos su apoyo incondicional para tener una educación y el esfuerzo que hicieron para lograr mi carrera profesional.

Expreso mi gratitud y agradecimiento a los diversos docentes que impartieron su sabiduría y conocimientos.

Bach. Denis Alexander Quispe Lozano.

Bach. Jesús Adrian Vargas Zevallos.

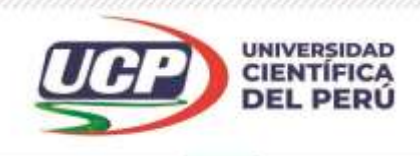

# CONSTANCIA DE ORIGINALIDAD DEL TRABAJO DE INVESTIGACIÓN **DE LA UNIVERSIDAD CIENTÍFICA DEL PERÚ - UCP**

El presidente del Comité de Ética de la Universidad Científica del Perú - UCP

Hace constar que:

La Tesis titulada:

# **"IMPLEMENTACIÓN DE UN HOTSPOT CON CONEXIÓN SATELITAL DE INTERNET PARA LA EMPRESA LEONET EN LA COMUNIDAD DE SANTA RITA – BRASIL - 2022"**

De los alumnos: **DENIS ALEXANDER QUISPE LOZANO Y JESÚS ADRIÁN VARGAS ZEVALLOS,** de la Facultad de Ciencias e Ingeniería, pasó satisfactoriamente la revisión por el Software Antiplagio, con un porcentaje de **2% de plagio**.

Se expide la presente, a solicitud de la parte interesada para los fines que estime conveniente.

San Juan, 07 de Diciembre del 2022.

Dr. César J. Ramal Asayag Presidente del Comité de Ética - UCP

CJRA/ri-a 545-2022

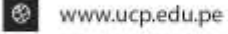

# **ACTA DE SUSTENTACIÓN DE TESIS**

# **FACULTAD DE CIENCIAS E INGENIERÍA**

Con Resolución Decanal N° 187-2022-UCP-FCEI del 11 de febrero del 2022, la FACULTAD DE CIENCIAS E INGENIERÍA DE LA UNIVERSIDAD CIENTÍFICA DEL PERÚ - UCP designa como Jurado Evaluador de la sustentación de tesis a los señores:

- Ing. Jimmy Max Ramírez Villacorta Mgr. **Access 1986** Presidente
- Ing. Ángel Alberto Marthans Ruíz, Mgr. Marthans Ruíz, Mgr. Miembro
- Ing. Tonny Eduardo Bardales Lozano Mgr. (Michael Miembro

# Como Asesor: **Ing. RONALD PERCY MELCHOR INFANTES, Mgr**

En la ciudad de Iquitos, siendo las 08:30 am del día 16 diciembre del 2022, de manera Virtual utilizando la plataforma ZOOM y supervisado por la Secretaria Académica del programa Académico de Ingeniería de Sistemas de Información de la Facultad de Ciencias e Ingeniería de la Universidad Científica del Perú, se constituyó el Jurado para escuchar la sustentación y defensa de la Tesis: **"IMPLEMENTACIÓN DE UN HOTSPOT CON CONEXIÓN SATELITAL DE INTERNET PARA LA EMPRESA LEONET EN LA COMUNIDAD DE SANTA RITA- BRASIL- 2022"**

# Presentado por los sustentantes: **DENIS ALEXANDER QUISPE LOZANO Y JESÚS ADRIÁN VARGAS ZEVALLOS**

Como requisito para optar el título profesional de**: INGENIERO DE SISTEMAS DE INFORMACIÓN**

Luego de escuchar la sustentación y formuladas las preguntas las que fueron: *ABSUELTAS*

El Jurado después de la deliberación en privado llegó a la siguiente conclusión

#### La sustentación: *ES APROBADA POR MAYORÍA*

En fe de lo cual los miembros del Jurado firman el acta.

 Ing. Jimmy Max Ramírez Villacorta Mgr. Presidente

white

 $\overline{a}$ Ing. Ángel Alberto Marthans Ruíz, Mgr. Ing. Tonny Eduardo Bardales Lozano Mgr. Miembro Miembro

HOJA DE APROBACION

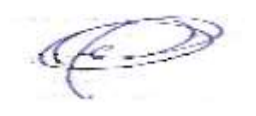

 $\overline{\phantom{a}}$  ,  $\overline{\phantom{a}}$  ,  $\overline{\phantom{a}}$ 

Ing. Jimmy Max Ramírez Villacorta, Mgr

Presidente

white  $\overline{\phantom{a}}$  ,  $\overline{\phantom{a}}$  ,  $\overline{\phantom{a}}$ 

Ing. Ángel Alberto Marthans Ruiz, Mgr

Miembro

\_\_\_\_\_\_\_\_\_\_\_\_\_\_\_\_\_\_\_\_\_\_\_\_\_\_\_\_\_\_\_\_\_\_\_\_

 Ing. Tonny Eduardo Bardales Lozano, Mgr Miembro

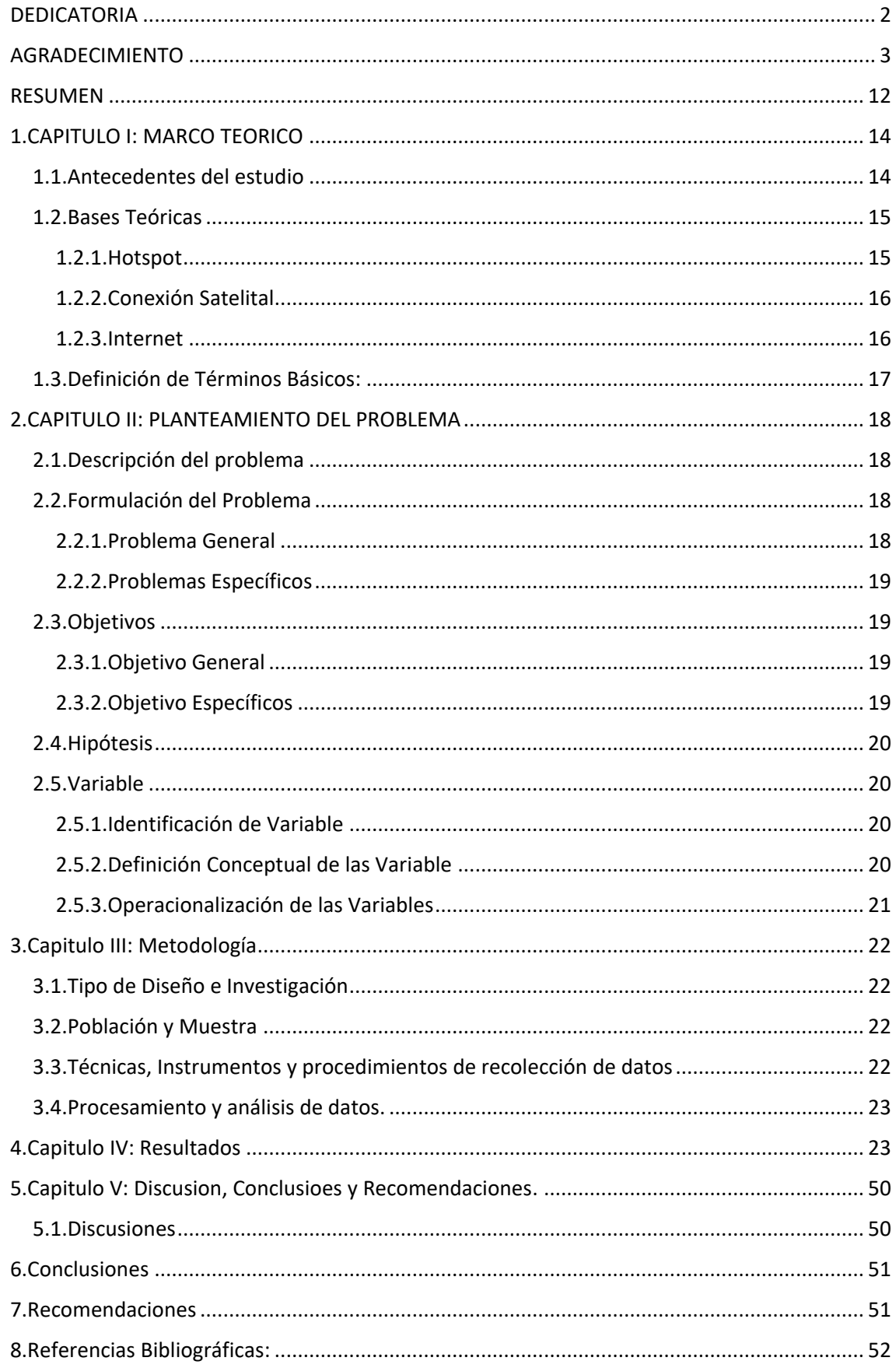

# Índice de Contenido

# Índices de tablas

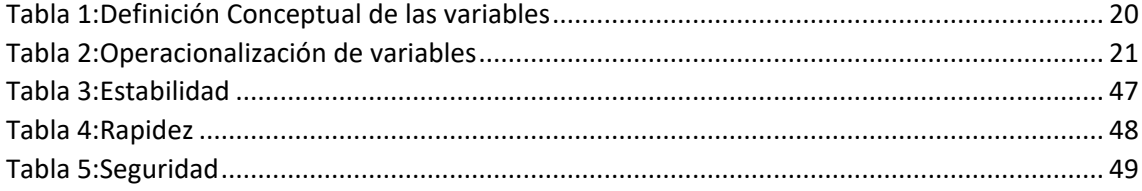

# **Índices de gráficos**

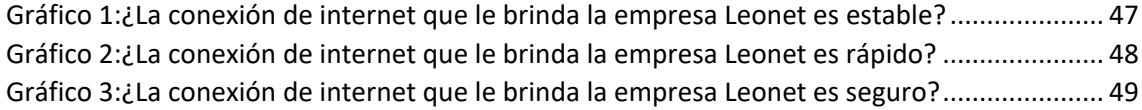

# Índices de figuras

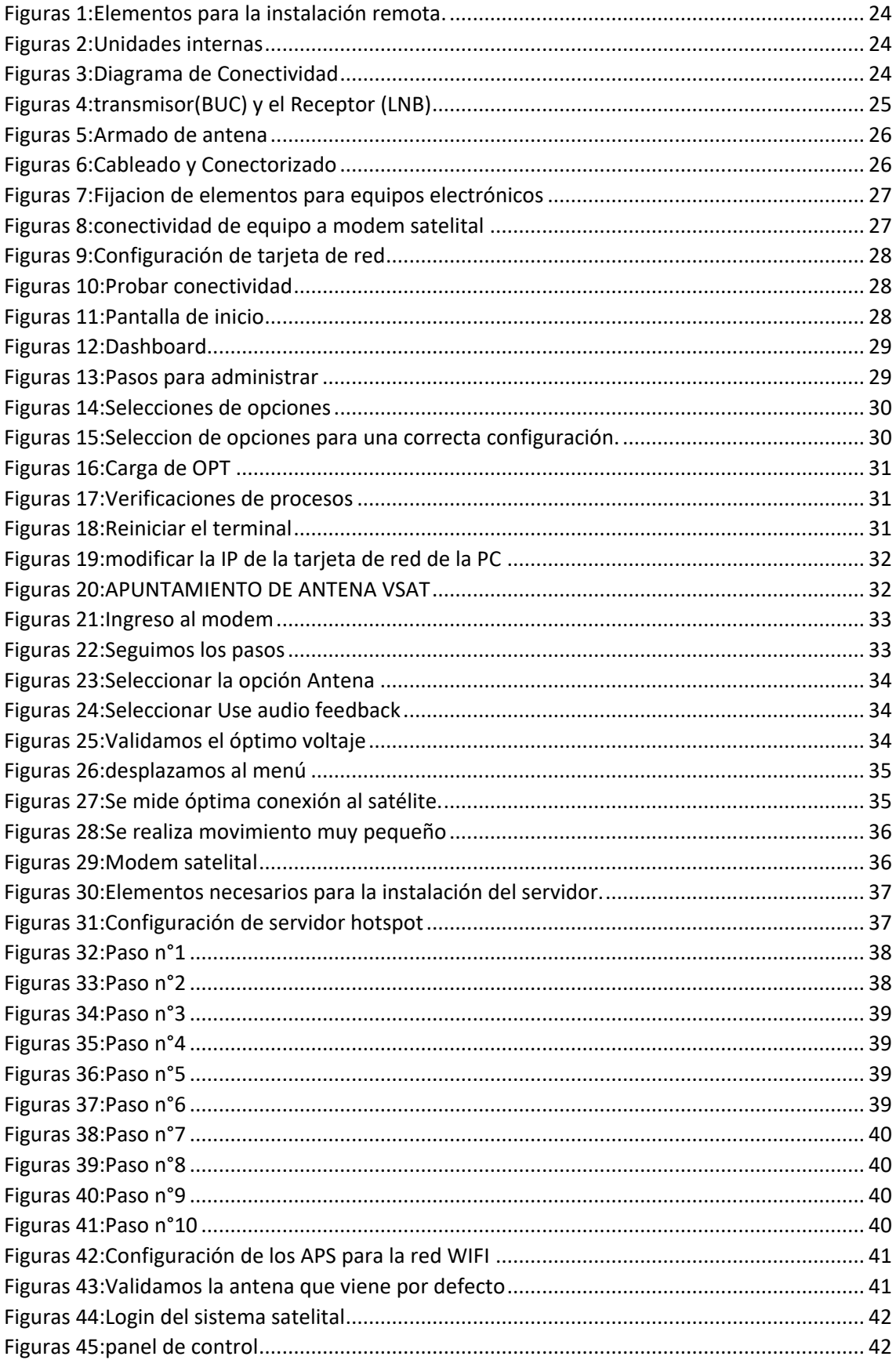

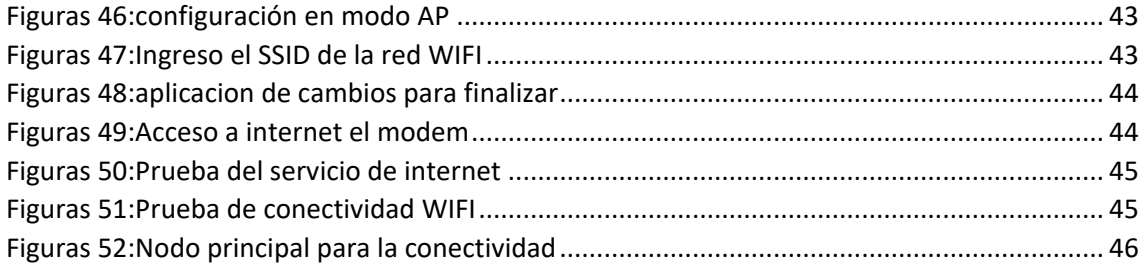

#### RESUMEN

<span id="page-11-0"></span>En la presente investigación se diseñó e implemento un Hotspot con conexión satelital de Internet para la empresa Leonet en la comunidad de Santa Rita – Brasil en el año 2022, con la finalidad de proporcionar un servicio eficiente a la población, esta investigación es de tipo aplicada con nivel descriptivo simple, la población y muestra que se utilizo fue los usuarios que contrataron el servicio de internet, durante el desarrollo de este trabajo se seleccionó los equipos necesarios los cuales fueron instalados de manera correcta, luego se procedió a la configuración de acuerdo a los datos proporcionados por el proveedor del internet, el aporte fundamental que proporciona esta investigación es que a través de la tecnología implementada se pudo proporcionar el servicio de comunicaciones más importante en esta era digital, permitiendo que un grupo de personas de la localidad de Santa Rita puedan gozar de un servicio eficiente de internet que tanta falta les hacía para sus actividades escolares, laborales y de diversión.

Palabras Claves: Hotspot, Internet Satelital, Conexión

#### ABSTRACT

In the present investigation, a Hotspot with satellite Internet connection was designed and implemented for the company Leonet in the community of Santa Rita - Brazil in the year 2022, with the purpose of providing an efficient service to the population, this investigation is of an applied type. With a simple descriptive level, the population and sample that was used were the users who contracted the Internet service, during the development of this work the necessary equipment was selected, which was installed correctly, then the configuration was proceeded according to the data provided by the internet provider, the fundamental contribution provided by this research is that through the implemented technology it was possible to provide the most important communications service in this digital age, allowing a group of people from the town of Santa Rita to can enjoy an efficient internet service that they needed so much for their school activities lares, work and fun.

Keywords: Hotspot, Satellite Internet, Connection.

<span id="page-13-0"></span>1. CAPITULO I: MARCO TEORICO

### <span id="page-13-1"></span>1.1 Antecedentes del estudio

**Valenzuela, Fausto (2020)**, en su monografía para obtener el título de tecnólogo en computación en la Universidad de las Fuerzas armadas – México, titulada Implementación de una Red de Área Local Inalámbrica (WLAN) Mediante el Uso de Radioenlace, para brindar servicio de Internet Gratuito Aplicando Un Portal

Cautivo (Hotspot) Para El Parque Central "José María Urbina" Del Cantón Píllaro En La Provincia De Tungurahua", cuyo objetivo general es Implementar una red de área local inalámbrica (WLAN) mediante el uso de radioenlace, para brindar servicio de internet gratuito mediante un portal cautivo (Hotspot) y para ello analiza la cobertura del radioenlace mediante el uso de la herramienta de simulación de red inalámbrica, también realizo un estudio técnico para seleccionar los equipos que cumplan con los requerimientos necesarios para este tipo de radioenlace y portal cautivo (Hotspot) también instalo y configuró los equipos de red seleccionados que formarán parte de la infraestructura de la red y por ultimo realizo pruebas de funcionamiento y corrección de errores de la red con herramientas de diagnóstico.

**Paredes, Bolívar (2010)**, en su tesis para obtener el título de Ingeniero de Sistemas en la Pontificia Universidad Católica del Ecuador Sede Ambato, titulada Implementación de un HOTSPOT con servidor RADIUS en la Biblioteca de la Ciudad y la Provincia, ubicada en Ambato – Tungurahua, cuyo objetivo general es Implementar un Hotspot con servidor RADIUS en la Biblioteca Virtual de la Ciudad y la Provincia, para incrementar el número de usuarios y el nivel de satisfacción de los mismos y para ello se evaluó el requerimiento de los usuarios para utilizar el servicio de internet con sus propios computadores o dispositivos móviles que tengan tecnología WIFI, se implementó un método de seguridad eficaz en la red inalámbrica, se generó datos estadísticos de concurrencia de los usuarios que ocupan el servicio y analizar el número y nivel de satisfacción de los mismos.

**Espinoza, José (2019)**, en su trabajo de suficiencia profesional para obtener el título profesional de Ingeniero electrónico y comunicaciones en la Universidad Tecnológica de Lima Sur, titulado Implementación De Una Estación Terrena Satelital Vsat Con Tecnología Idirect Para La Estación Biológica Cocha Cashu En La Provincia Del Manu Departamento De Madre De Dios, cuyo objetivo general es implementar una estación terrena satelital VSAT con tecnología iDirect para brindar una comunicación interactiva y para ello primero se tuvo que determinar el lugar adecuado dentro de la estación biológica donde irá energizado la estación satelital VSAT con tecnología iDirect, luego se instaló todos los componentes de la estación satelital VSAT (antena, pedestal, equipo transmisor BUC, equipo receptor LNB iDirect, foco reflector, cable coaxial, módem y router Mikrotik) en el lugar escogido, que debe contar con una conexión eléctrica de 220v,

también se realizó el apuntamiento de la antena parabólica al satélite TELSTAR 19V para el enlace permanente, también se verifico que los niveles de potencia de recepción de la antena, sean los adecuados para ser evaluados por los miembros del tele puerto, se probó la velocidad de ancho de banda y pruebas de saturación de red para determinar la calidad del servicio y por último se empezó a ofrecer un servicio postventa, tales como, monitoreo de la red digital, control del consumo del ancho de banda de la red y calidad de servicio de los usuarios.

**Vila, Anderson (2020)**, en su tesis para optar el título profesional de Ingeniero de sistemas en la Universidad nacional del centro del Perú, titulada despliegue de una red inalámbrica basada en la metodología PPDIOO para el mejoramiento del servicio de internet en la urbanización de Palían, cuyo objetivo general es Determinar la influencia del despliegue de una red inalámbrica basada en la metodología PPDIOO para el mejoramiento del servicio de internet con Tecnologías de la Información en la Urbanización de Palián y para ello se Establecer la incidencia del despliegue de una red inalámbrica basada en la metodología PPDIOO en el servicio interrumpido de internet con Tecnologías de la Información en la Urbanización de Palián, se determinó la influencia del despliegue de una red inalámbrica basada en la metodología PPDIOO en el servicio estable de internet con Tecnologías de la Información en la Urbanización de Palián.

- <span id="page-14-0"></span>1.2 Bases Teóricas
- <span id="page-14-1"></span>1.2.1 Hotspot

Para Andrade (2017), un HOTSPOT es una infraestructura de red de tipo inalámbrica, en el cual existe uno o varios puntos de acceso o router inalámbricos están conectados entre sí, este tipo de red ofrecen los servicios de Internet, este tipo de tecnología se encuentran en lugares públicos, como aeropuertos, bibliotecas, cafeterías, hoteles, etc. durante su funcionamiento el servicio se puede brindar de manera gratuita o pagando una suma de dinero que depende del proveedor del servicio.

Un método para determinar hotspots Wi-Fi preferidos. El método incluye las etapas de detectar, por un procesador de ordenador, un intento de conexión a un primer hotspot WiFi por un dispositivo inalámbrico en una primera área.

La conexión al Hotspot WiFi se realizará de forma segura mediante el portal cautivo lo que permitirá la conexión y acceso al Internet confiablemente, en este caso de forma gratuita sin necesidad de gastos, únicamente basándose en un límite de tiempo asignado.

#### <span id="page-15-0"></span>1.2.2 Conexión Satelital

Los satélites son elementos ubicados en el espacio que permiten llevar información de un sitio a otro. Por lo general son usados en la modalidad de repetidor, y es posible hacer una analogía con una red de fibra óptica, con la gran diferencia que el medio de transmisión es el espectro radioeléctrico y las capacidades de un satélite son menores a las ofrecidas por la fibra.

La conexión a Internet por satélite no sólo ofrece velocidades mucho más elevadas, al contrario que muchas conexiones a Internet, la conexión por satélite no requiere ningún enlace telefónico.

### <span id="page-15-1"></span>1.2.3 Internet

La tecnología de Internet en realidad no es algo nuevo. Su antepasada, Arpanet, se desarrolló ya en 1969 (Abbate, 1999). Pero no llegó a los usuarios particulares hasta la década de 1990, cuando el US Commerce Department (Ministerio de Comercio de Estados Unidos) liberalizó su uso. Desde ese momento se propagó por el mundo a una velocidad extraordinaria. En 1996 se calculó por primera vez el número de usuarios de Internet, con un resultado de 40 millones. En 2013 ya son más de 2.500 millones, la mayoría residente en China.

(Aparicio, V. G., & Jiménez, M. R., 2017) Afirmaron que en la actualidad convivimos con la revolución tecnológica, Internet es considerado, en relación a las tecnologías de la información y la comunicación, el fundamental. Sus posibilidades son innumerables y segundo a segundo siguen apareciendo nuevas innovaciones en torno a la Red de redes.

(Logacho, L., & Enrique, J., 2015) alegaron que debido a que en el sector rural Luis López carecen del servicio de Internet, es necesario realizar un estudio en este sector lo cual permita verificar si es factible desarrollar un proyecto que ayude a los usuarios para que accedan al servicio de Internet de una manera confiable y eficiente.

- <span id="page-16-0"></span>1.3 Definición de Términos Básicos:
	- Bandas de Frecuencia: Las bandas de frecuencia son intervalos de frecuencias del espectro electromagnético asignados a diferentes usos dentro de las radiocomunicaciones.
	- Sistema de comunicación utilizando tecnología Wireless: Es un tipo de comunicación sin cables, es decir, la información se transfiere desde un transmisor hacia un receptor teniendo como medio de transmisión el aire.
	- Red Inalámbrica: Una red inalámbrica es, como su nombre lo indica, una red en la que dos o más terminales (por ejemplo, ordenadores portátiles, agendas electrónicas, etc.) se pueden comunicar sin la necesidad de una conexión por cable.

### <span id="page-17-0"></span>2 CAPITULO II: PLANTEAMIENTO DEL PROBLEMA

#### <span id="page-17-1"></span>2.1 Descripción del problema

Actualmente las computadoras y los sistemas de comunicaciones se han vuelto indispensables en las personas ya que se utilizan a menudo en su vida cotidiana, en este caso la tecnología a la que acceden es el internet, que es fundamental para los estudios, negocios y otras actividades para las cuales se utilizan de manera frecuente, Santa Rita es un distrito brasilero perteneciente al municipio de sao paulo de olivenca, localizado en el estado de amazonas, su población estimada por el instituto brasilero de geografía y estadística (IBGE) en 210, es de 13 353 habitantes. Está ubicada a 2713 kilómetros de capital federal, Brasilia. La comunidad de santa Rita hasta el año 2015 sufrió con el problema de comunicación. Por lo cual hasta el año mencionado se utilizaba teléfono satelital (Telemar); consistía en hacer llamadas por teléfono mediante una tarjeta de recarga que muchas veces era complicado debido a diferentes factores, por falta de mantenimiento, por el problema del clima, etc. La población de santa Rita sufría por no lograr la comunicación con sus familiares etc. Además de ello las tarjetas tenían precios elevados y con pocos minutos de llamada. Adicionalmente los teléfonos muchas veces estaban en mal estado. Muchas veces la gran mayoría salía en busca de servicio de llamadas fuera de la comunidad. La infraestructura de la red con lo que contaba se encontraba en mal estado llámese; los tendidos de cable (deteriorado), antena de cada estación sin funcionar. La gente que necesitaba este servicio tenía que ubicar el teléfono en buen estado y muchas veces se encontraban a distancia muy alejadas. Finalmente, la comunidad siempre no contaba con disponibilidad del servicio de comunicación. por ello que en esta investigación se propone resolver esta problemática, donde la empresa Leonet adquirirá los equipos necesarios para brindar el servicio de internet a través de un Hotspot o Wireless y para ello en nuestra investigación se propone, instalará y configurará los equipos necesarios para brindar ese servicio a las personas que requieran de este servicio y para ello intentaremos resolver la siguiente interrogante: ¿Mediante la implementación de un Hotspot con conexión satelital de Internet la empresa Leonet podrá brindar un servicio eficiente de internet a la población de la comunidad de Santa Rita – Brasil 2022?

## <span id="page-17-2"></span>2.2 Formulación del Problema

<span id="page-17-3"></span>2.2.1 Problema General

¿Mediante la implementación de un Hotspot con conexión satelital de Internet la empresa Leonet podrá brindar un servicio eficiente de internet a la población de la comunidad de Santa Rita – Brasil 2022?

## <span id="page-18-0"></span>2.2.2 Problemas Específicos

- ¿Cuál es el diseño e implementación del Hotspot con conexión satelital de Internet de la empresa Leonet en la comunidad de Santa Rita?
- ¿Cuál es el grado de eficiencia del Hotspot con conexión satelital de Internet implementado por la empresa Leonet en la comunidad de Santa Rita?
- ¿Cuál es el grado de satisfacción de los usuarios que usan el Hotspot con conexión satelital de Internet implementado por la empresa Leonet en la comunidad de Santa Rita?
- <span id="page-18-1"></span>2.3 Objetivos
- <span id="page-18-2"></span>2.3.1 Objetivo General

Implementar un Hotspot con conexión satelital de Internet en la empresa Leonet para brindar un servicio eficiente de internet a la población de la comunidad de Santa Rita – Brasil 2022.

- <span id="page-18-3"></span>2.3.2 Objetivo Específicos
	- Diseñar e implementar un Hotspot con conexión satelital de internet en la empresa Leonet para brindar el servicio de internet a la población de la comunidad de Santa Rita – Brasil 2022
	- Evaluar el grado de eficiencia del Hotspot con conexión satelital de internet implementado en la empresa Leonet para brindar el servicio de internet a la población de la comunidad de Santa Rita – Brasil 2022
	- Evaluar el grado de satisfacción de los usuarios del Hotspot con conexión satelital de internet implementado en la empresa Leonet para brindar el servicio de internet a la población de la comunidad de Santa Rita – Brasil 2022

<span id="page-19-0"></span>2.4 Hipótesis

Hipótesis General:

La Implementación de un Hotspot con conexión satelital de Internet en la empresa Leonet brinda un servicio eficiente de internet a la población de la comunidad de Santa Rita – Brasil 2022.

- <span id="page-19-1"></span>2.5 Variable
- <span id="page-19-2"></span>2.5.1 Identificación de Variable
	- Variable X: Hotspot con conexión satelital de Internet.
	- Variable Y: servicio eficiente de internet.
- <span id="page-19-3"></span>2.5.2 Definición Conceptual de las Variable
	- Definición Conceptual de las Variables:

<span id="page-19-4"></span>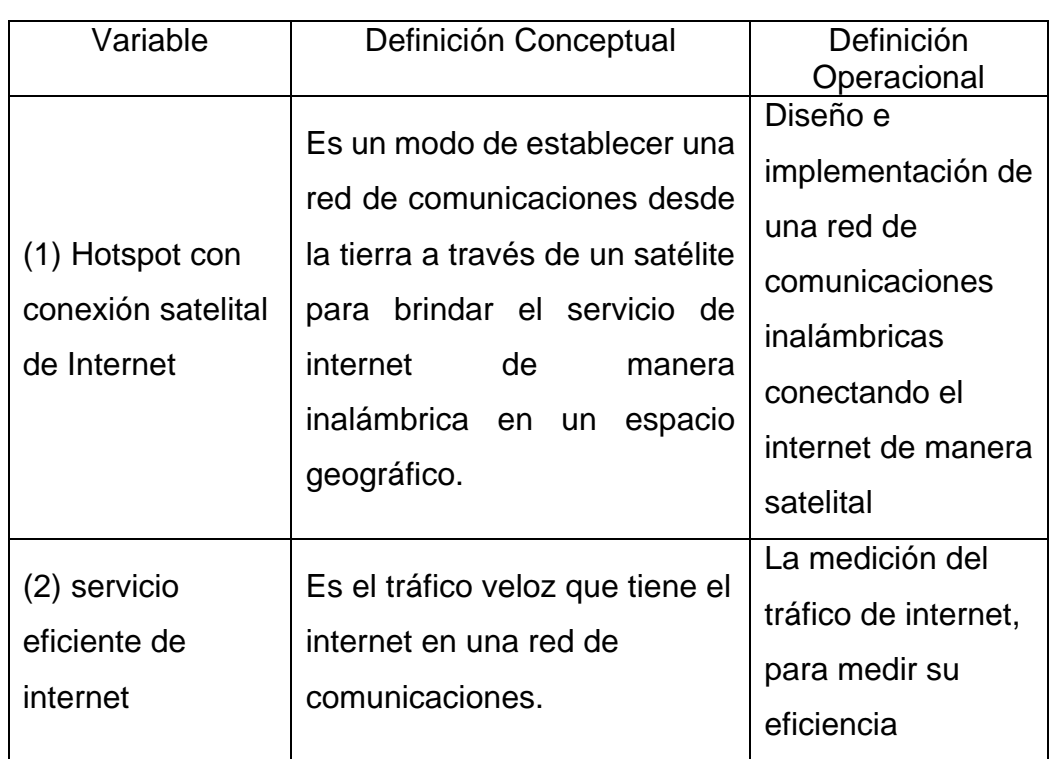

## *Tabla 1:Definición Conceptual de las variables*

# 2.5.3 Operacionalización de las Variables

<span id="page-20-1"></span><span id="page-20-0"></span>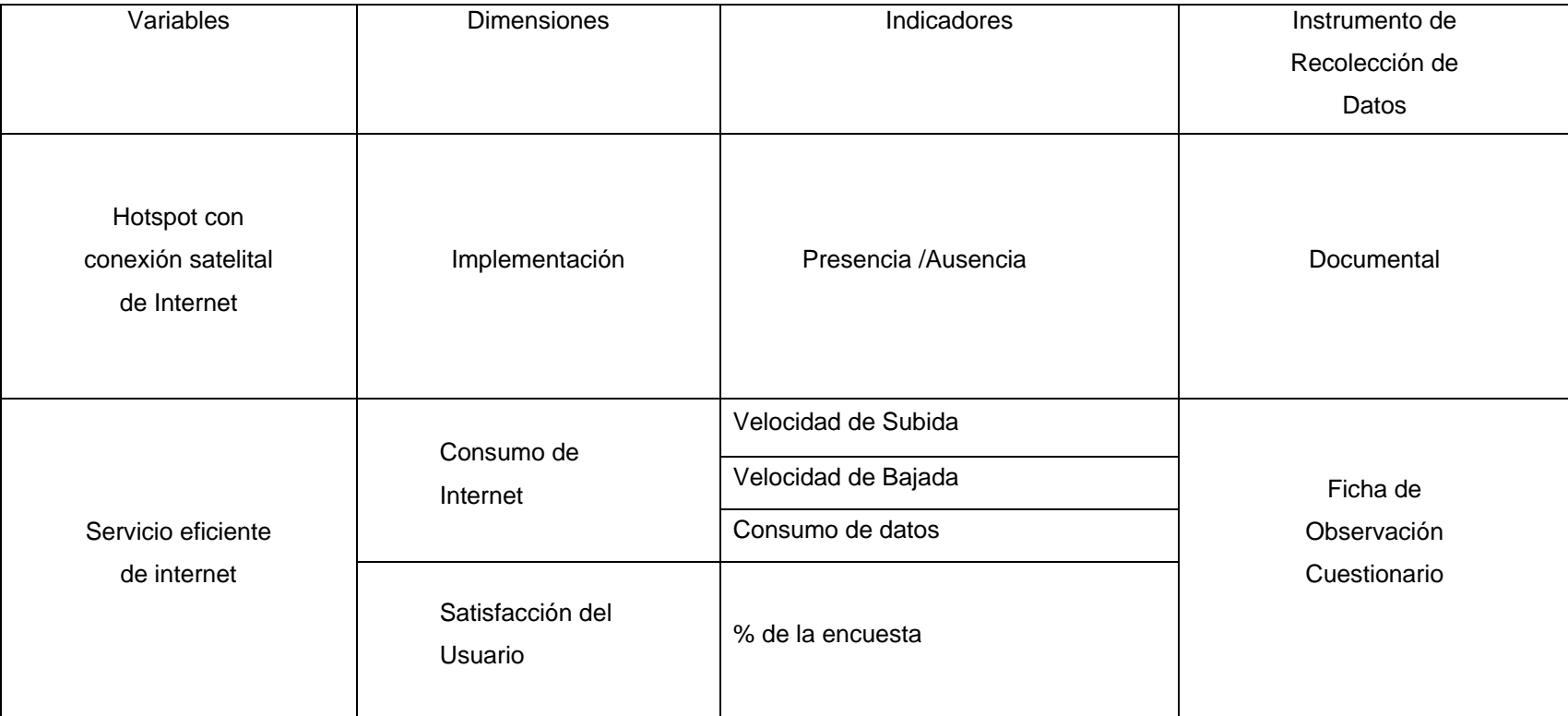

## *Tabla 2:Operacionalización de variables*

<span id="page-21-0"></span>3 Capitulo III: Metodología

# <span id="page-21-1"></span>3.1 Tipo de Diseño e Investigación

• Tipo de Investigación

Aplicada

• Diseño de la Investigación

Diseño descriptivo simple. El investigador busca y recoge información relacionada con el objeto de estudio, no presentándose la administración o control de un tratamiento

Esquema:

 $M - Q$ 

Dónde:

M: Muestra con quien(es) vamos a realizar el estudio.

O: Información (observaciones) relevante o de interés que recogemos de la muestra.

## 3.2 Población y Muestra

<span id="page-21-2"></span>• Población

La población está conformada por 45 Usuarios del Hotspot con conexión de internet satelital.

- Muestra La muestra estaba conformada 24 Usuarios conectados al Hotspot los días 25 y 26 de noviembre del 2022.
- <span id="page-21-3"></span>3.3 Técnicas, Instrumentos y procedimientos de recolección de datos
	- Técnica de Recolección de datos: La recolección de datos se efectuó por medio de la técnica de la encuesta y la observación directa
	- Instrumento de Recolección de Datos:

El cuestionario y la ficha de observación

• Procedimiento de Recolección de Datos:

Para la mediciones y recopilación de información del tráfico y velocidad de internet se utilizará el software Routeros WinBox y para la medir la satisfacción del usuario se ejecutará una encuesta usando el Google Form.

<span id="page-22-0"></span>3.4 Procesamiento y análisis de datos.

La Información se procesó en software estadístico, cuyos resultados se clasificaron en cuadros y gráficos estadísticos.

<span id="page-22-1"></span>4 Capitulo IV: Resultados

Variable X: Hotspot con conexión satelital de Internet

Dimensión: Implementación

## **INSTALACIÓN DEL TERMINAL SATELITAL-BAND KU**

Disponibilidad satelital:

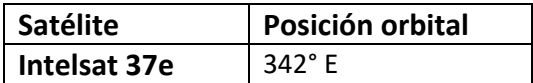

Coordenadas:

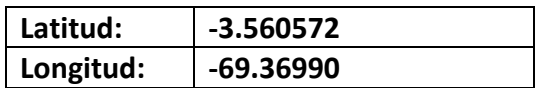

## **Elementos necesarios para la instalación de la remota.**

- **Unidades externas (**OUTDOOR) Están conformadas por los siguientes elementos
- Reflector o plato parabólico de 1.80m de diámetro, con sus accesorios de montaje.
- Amplificador de RF (BUC) modelo NJT8302VF BANK-KU 3W.
- Bloque amplificador de bajo ruido (LNB) IDIRECT.
- Alimentador (Feeder) con la guía de onda (OMT).
- Soporte de antena o pedestal.
- Cables Coaxiales RG 6, 40 metros, para la recepción (RX) 20 metros y Transmisión (TX) 20 metros.
- Conector F RG 6 crimpeable.

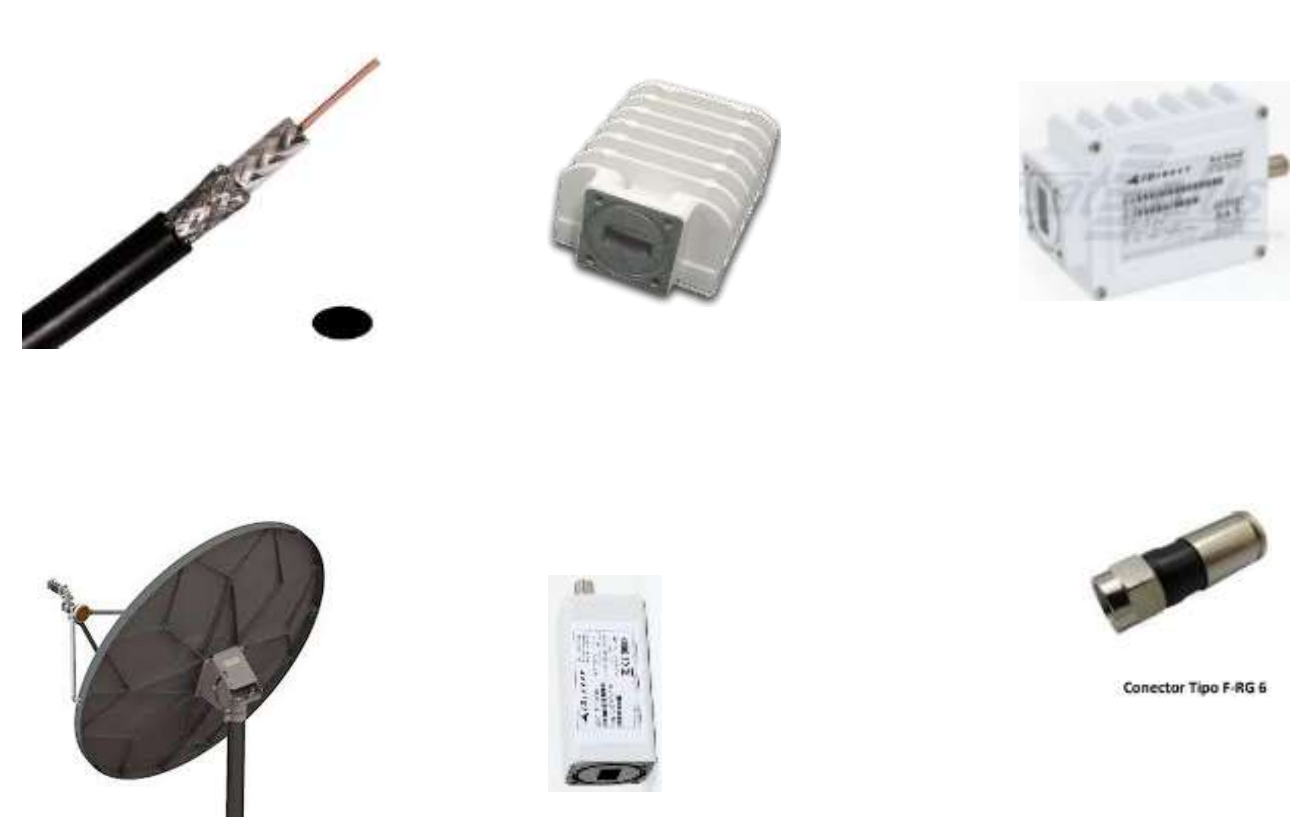

*Figuras 1:Elementos para la instalación remota.*

# • **Unidades internas (**INDOOR**)**

Están conformadas por los siguientes elementos:

- Un MODEM satelital, marca iDirect incluido fuente de alimentación (Adapter AC/DC).
- Sistema de alimentación ininterrumpida (UPS) con 480watts/800VA-united.

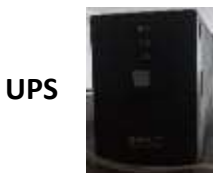

**DIAGRAMA DE CONECTIVIDAD**

### **MODEM**

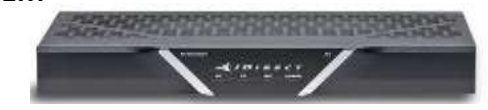

*Figuras 2:Unidades internas*

Satélite **Red Pública** HUB REMOTA

*Figuras 3:Diagrama de Conectividad*

#### **INSTALACION DE LOS ELEMENTOS**

#### UBICACIÓN DE ANTENA VSAT

La instalación de la antena parabólica está instalada sobre una estructura de concreto, la antena debe estar con línea de vista despejado de interferencias alguna; para no dificultar la conectividad hacia el satélite.

#### **LINEA DE VISTA**

La dirección hacia el satélite debe estar libre sin obstrucciones o interferencia alguna (árbol, edificios, etc.).

#### **Área de instalación**

#### **VERIFICACION DEL ESPACIO:**

➢ **Para antena VSAT**

Instalar en un espacio bastante libre y suficientemente amplio para poder realizar su correcto ajuste y manipulación.

### ➢ **Para equipos internos**

Los equipos son instalados en un gabinete rackeable dentro de un cuarto de telecomunicación; están acompañados de un aire acondicionado para evitar recalentamiento de los equipos.

# **Armado de la antena parabólica**

Los pasos para la instalación de la antena parabólica son diferentes para cada tipo (Se recomienda seguir los pasos del MANUAL del FABRICANTE).

#### **INSTALACIÓN DEL BUC/LNB/FEEDER**

Tener cuidado con el transmisor (BUC) y el receptor (LNB) son componentes electrónicos muy delicados; cuidarlos de los golpes o accidentes.

se debe armar el BUC y el LNB sobre un lugar cómodo que no esté propenso a ser derribado al suelo juntamente con el alimentador -OMT (feeder); quedará de la siguiente forma:

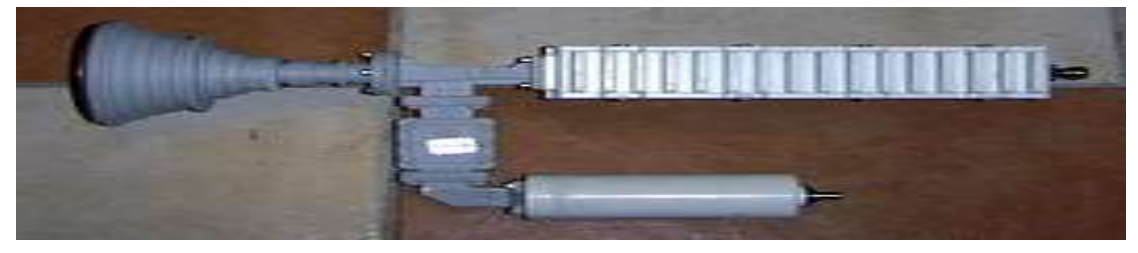

*Figuras 4:transmisor(BUC) y el Receptor (LNB)*

#### **ARMADO DE LA ANTENA PARABOLICA Y PRE-APUNTAMIENTO**

La antena debe ser colocado sobre el pedestal para poder manipular el movimiento y el armado de sus demás elementos necesarios (brazos, feeder).

Una vez montada la antena procedemos dejarlo orientada al satélite en lo cual trabajará.

Procedemos a desajustar el polarizador ligeramente para su posterior movimiento y ajustes finos.

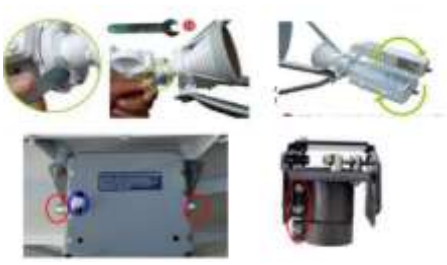

*Figuras 5:Armado de antena*

# **CABLEADO Y CONECTORIZADO**

#### ➢ **PREPARACIÓN E INSTALACIÓN.**

• Cortar dos tramos de cable coaxial RG 6 de 20 metros, uno para TX y otro para RX, tomando en cuenta la distancia que será hasta el cuarto y antena.

- •Conectar los cables a sus respectivos elementos electrónicos (BUC y LNB). Se recomienda marcar el cable que pertenece al RX ambas puntas para poder identificarlo al momento de conectar al modem.
- Finalmente, los cables conectados quedaran de la siguiente forma:

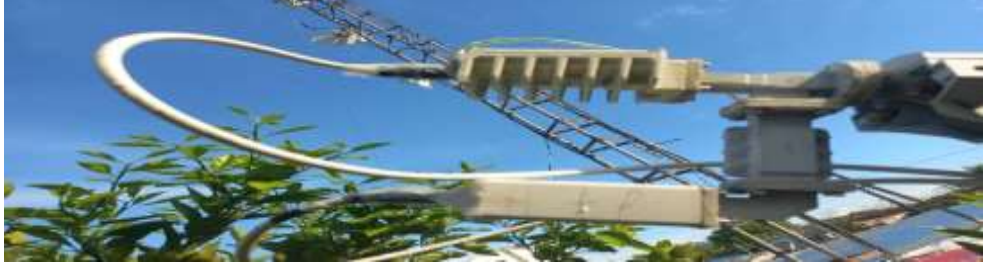

*Figuras 6:Cableado y Conectorizado*

- Los conectores de los cables de RX y TX conectados al LNB y BUC, deberán estar protegidos con cinta aislante.
- Luego revestido con una capa uniforme de Silicona para evitar filtraciones de agua (este procedimiento de realiza luego de culminar el apuntamiento y pruebas de Aislamiento (Cross Pol).

*Figuras 7:Fijacion de elementos para equipos electrónicos*

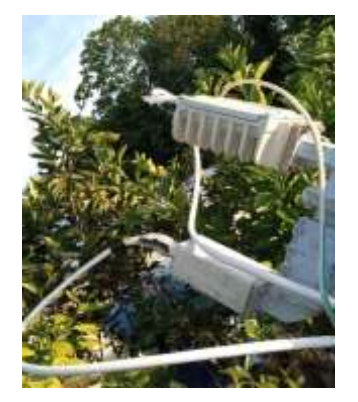

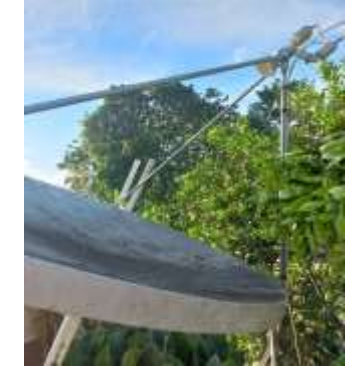

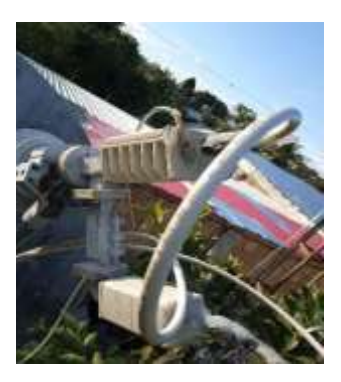

# **INSTALACION DE EQUIPOS, ENERGÍA Y DATOS**

# **FIJACIÓN DE ELEMENTO PARA EQUIPOS ELECTRONICOS**

# **GABINETE**

El gabinete rackeable de comunicaciones está situado a una altura de 1.8m; este gabinete aloja al modem satelital, switch, router, ups.

# **CONFIGURACIÓN DEL MODEM SATELITAL**

# **PREPARACION DE EQUIPO Y MATERALES**

Después de armar la antena, se deberá de configurar el modem satelital con la versión y el archivo de configuración (OPT), los cuales ayudaran a apuntar la antena y tener el servicio en línea.

Antes de realizar el apuntamiento de la antena satelital se necesita realizar la configuración de modem satelital, para ello se necesita los siguientes elementos:

- Cable de red (patch cord).
- Modem satelital Idirect.
- Fuente para modem.
- PC o laptop.

Conectar el cable patch cord desde el pc al modem en la interfaz ETH 2 iQ series.

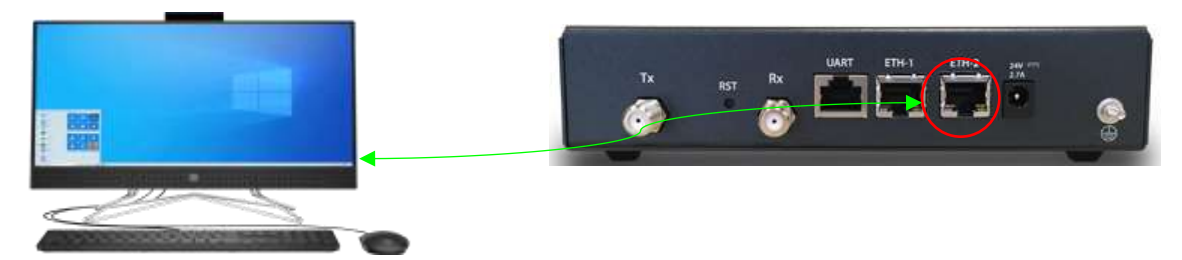

*Figuras 8:conectividad de equipo a modem satelital*

Configurar la tarjeta de red de la PC de acuerdo al segmento de IP del modem como muestra la imagen.

*Figuras 9:Configuración de tarjeta de red*

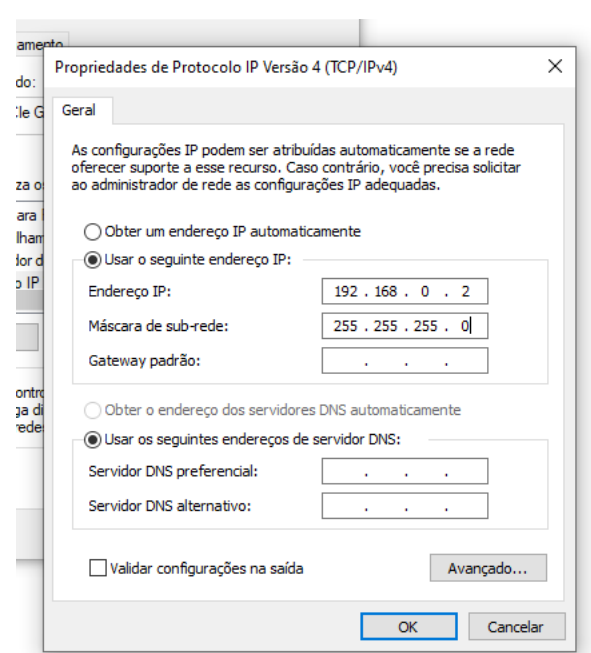

Probar la conectividad con un ping hacia la puerta de enlace 192.168.0.1, luego ingresar vía web.

*Figuras 10:Probar conectividad*

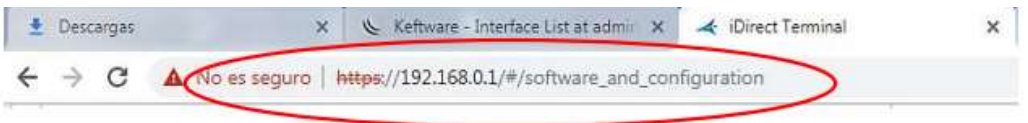

En la pantalla de inicio utilizar las siguientes credenciales.

**Usser Name: admin Password: iDirect**

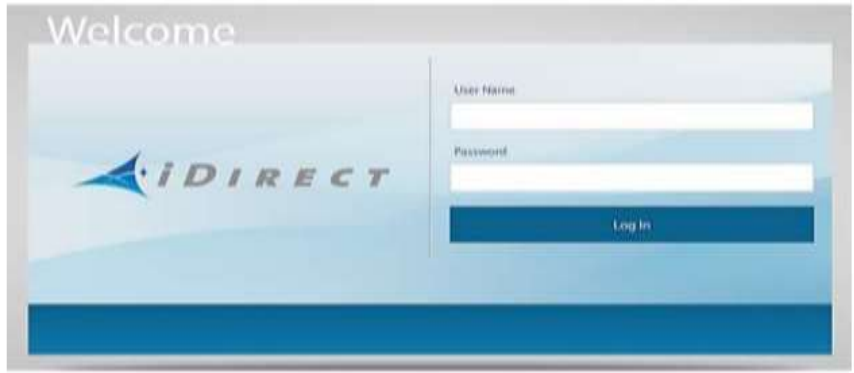

*Figuras 11:Pantalla de inicio*

La página default es Dashboard, donde se muestra alguna información sobre el modem.

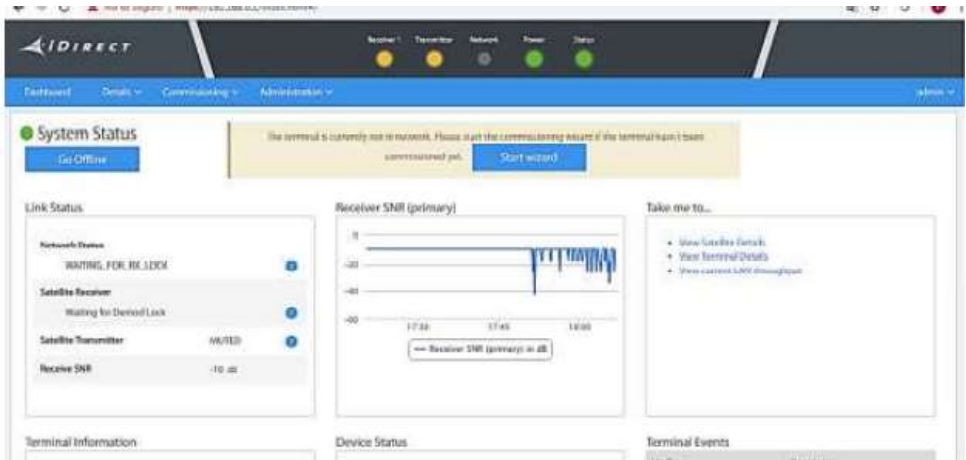

*Figuras 12:Dashboard*

# **INSTALACION DE SOFTWARE (EVO – OPT)**

Se debe cargar los siguientes archivos:

- Software Package "evo iQseries\_rmt\_rootfs-21.0.3.4-8640.118"
- Option File (OPT).

Ambos archivos son proporcionados por el operador satelital Andesat Peru, y se configuran como se muestra a continuación:

INSTALACIÓN DE SOFTWARE PACKAGE "evo\_iQseries\_rmt\_rootfs-21.0.3.4- 8640.118"

1. Seleccionar la opción Administración.

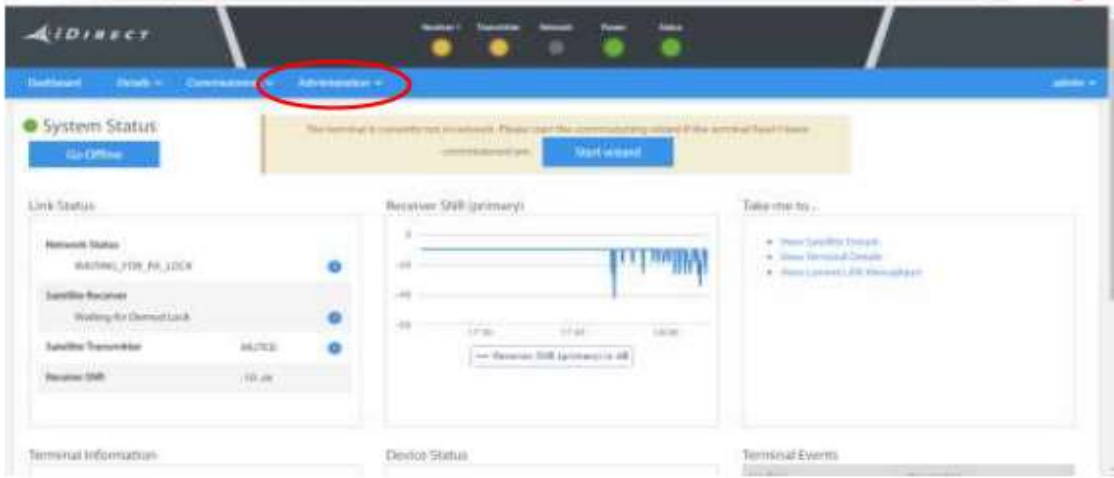

*Figuras 13:Pasos para administrar*

2.Luego de seleccionar Administration aparecerá la opción "Software and Configuration", seleccionar esa opción.

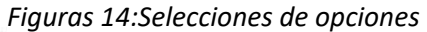

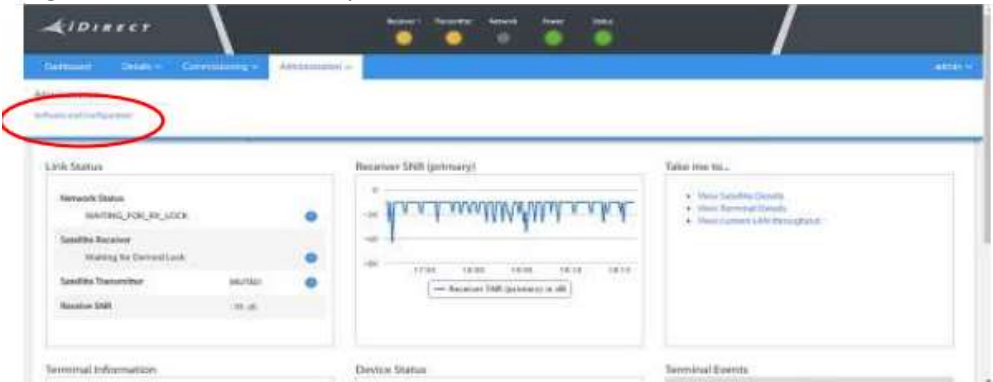

3. Cargar el software "evo\_iQseries\_rmt\_rootfs-21.0.3.4-8640.118" en Upload Software Package seleccionar la opción *Select Files*, buscar el archivo dentro de la PC y seleccionar. Este proceso dura aproximadamente 4 minutos

|                                                                                                    |                                                     |                        |              |                                     | <b>BLOWN UP 11</b>                                                                                                    |
|----------------------------------------------------------------------------------------------------|-----------------------------------------------------|------------------------|--------------|-------------------------------------|----------------------------------------------------------------------------------------------------|
|                                                                                                    |                                                     |                        |              |                                     |                                                                                                    |
|                                                                                                    |                                                     |                        |              |                                     |                                                                                                    |
| Mariage Software Packages.                                                                                                    |                                                     |                        |              |                                     | <b>Charles Box</b>                                                                                                    |
| please built copy (facilitate)                                                                                                    | <b>The American Printers</b>                        |                        |              |                                     |                                                                                                    |
| <b>Guilt comme</b>                                                                                                    | <b>Sale Law Married</b>                             | <b>European many</b>   |              | <b>SPACE</b>                        |                                                                                                    |
| active in                                                                                                    | <b>IS UNIVERSITY PRESSURE</b><br><b>Contract</b>    | <b>STATISTICS</b>      |              | 214115-27                           | <b>Asthum Software Faction</b>                                                                                              |
| or trust                                                                                                    | <b>Booth class Flashmen</b>                         | <b>SECURITY</b>        |              | 21,632,6780                         | <b>Retired States and Parkup</b>                                                                                            |
| <b>Skymouth</b>                                                                                                    | <b>Southed dot / Restrains</b>                      | <b>SENTENTIA</b>       |              | 41444.00                            | Toyotaxieni soldy busine in a presentely system.                                                                            |
| ContRegionation Filters                                                                                                    |                                                     |                        |              |                                     |                                                                                                    |
| <b>CONTRACTOR</b>                                                                                                    | <b><i><u>STANISTICS</u></i></b>                     | <b>Book</b>            | <b>SHE</b>   |                                     |                                                                                                    |
| Millenor Vacket and Papermiller                                                                                                    | (Adverse each) control and it                       | 149411086              | <b>SHARE</b> |                                     | and the first state of the                                                                                                  |
| (Direct a statement was Philarma Blatts)                                                                                                    | Fight corn Abd C.                                   |                        | ÷            | appeared to see Figure which is the | House the tree                                                                                                    |
|                                                                                                    |                                                     |                        |              |                                     |                                                                                                    |
| <b>HOMER</b> WWW<br><b>MA 1997</b><br>$+22.$<br><b>Shown Services</b>                                                                                           |                                                     |                        |              | 1 G for a school 21 Sam             | ■日 日 日 日                                                                                                    |
|                                                                                                    |                                                     |                        |              |                                     |                                                                                                    |
| <b>Distance</b>                                                                                                    | Photodillocrations **                               |                        |              |                                     |                                                                                                    |
| <b>IF Requirement</b>                                                                                                    | 2299<br><b>UNA ADATABAS</b>                         |                        |              |                                     | P. Distress Q. Oliver A. Street X                                                                                           |
| <b>Tymbol New</b>                                                                                                    | 2.14<br>LABLARIES,                                  |                        |              |                                     | 2-extern) were inscreatibly completed<br>The police had been completed. The others is more being                            |
| <b>Realised</b>                                                                                                    | $200 - 26$                                          |                        |              |                                     | <b>SHORACE</b><br>The trainflattent has been completed if there are the between<br>believe to active and the stational case |
|                                                                                                    |                                                     |                        |              |                                     |                                                                                                    |
|                                                                                                    |                                                     |                        |              |                                     | <b>Report Follows</b>                                                                                                    |
|                                                                                                    |                                                     |                        |              |                                     |                                                                                                    |
|                                                                                                    | $\sim -10$                                          |                        |              |                                     |                                                                                                    |
| <b>State Provident</b>                                                                                                    | (Particular Plasmac<br><b><i>Sydneys Termin</i></b> | inscencions'           | Gioviniziano | <b>Holland</b><br><b>JUNEAU PF</b>  | <b>HORE SHOPLANDER PERFORM</b>                                                                                              |
|                                                                                                    | <b>Scottsbook Denvisor</b>                          | <b>ISVERIANE</b>       |              | 2081337                             | Deferred politique is controlly writer.                                                                                     |
|                                                                                                    | <b><i>European Newsame</i></b>                      | <b>STRITTE BOAR</b>    |              | 2140744                             | <b>Actuals Selface Portion</b>                                                                                              |
|                                                                                                    |                                                     |                        |              |                                     |                                                                                                    |
| <b>TRAVAILLE</b>                                                                                                    | Timore                                              | Tier<br><b>PRINTER</b> | $rac{1}{2}$  |                                     |                                                                                                    |
| Marrage Software Packages<br>Uplicant Sci Four-A Flockmont<br>administr<br>active!)<br><b>Access</b><br>Configuration Files<br>Kingstrikenus//critical/profiles | <b>RomerBooks configurer</b>                        | EXPLANATION.           | page.        | <b>Charl Configuration of</b>       | <b>School Configuration Pla</b>                                                                                             |

*Figuras 15:Seleccion de opciones para una correcta configuración.*

## **CARGAR OPT**

Una vez terminado de cargar el "Package", se cargará el OPT correspondiente, seleccionando dentro de falcon.opt la opción *Upload Configuration File* buscar el archivo dentro de la PC y seleccionar. Se recomienda realizar el proceso 2 veces. IMPORTANTE: Chequear que el nombre del archivo sea el número de serie (S/N) de la remota.

|                                                            |                               |                | <b>State State</b>             |     |                                |                                         |                 |
|------------------------------------------------------------|-------------------------------|----------------|--------------------------------|-----|--------------------------------|-----------------------------------------|-----------------|
| The Company of the Program and<br>Mamage Software Packages |                               |                |                                |     |                                |                                         | Reboot Terminal |
| Lashed School Fackage                                      | Sumer Films.                  |                |                                |     |                                |                                         |                 |
| School                                                     | $\bullet$<br><b>Religious</b> |                | Transport State                |     | <b>THE HORN</b>                |                                         |                 |
| ine.                                                       | <b>Existence kenneder</b>     |                | astrologia                     |     | 21212277                       | <b>Automobile Saffrances Participan</b> |                 |
| $\mu\text{m}$ eli                                          | <b>Smildford Barners</b>      |                | <b>ANTES</b><br><b>EUTEPHE</b> |     | $21.033 + 44$                  | Activida Software Package               |                 |
| <b>Notice</b>                                              | Einstehner Werneter           |                | <b>SELENING</b>                |     | president.                     | Softman package is currently action.    |                 |
| Configuration Files                                        |                               |                |                                |     |                                |                                         |                 |
| <b>INVESTING</b>                                           | <b>Viennach</b>               | <b>Service</b> | <b>Signe</b>                   | San |                                |                                         |                 |
| Kingsti manuali configuration                              | directions, configura-        |                | <b>SEED FRAME</b>              |     | <b>United Combination Fire</b> | Drawnstowi Comfiguration Plan           |                 |
| Elsent wender configuration (                              | fallism right:                |                |                                |     | <b>Taylord Centigurerset ?</b> | Directived Gorbanomic Fits              |                 |

*Figuras 16:Carga de OPT*

Verificar que los procesos se hayan realizado satisfactoriamente, los mensajes de confirmación son importantes para esto, "4 action were successfully completed"

| THE GROUND CORP. PARKER & COLLECTIVE                                                                                                 |                                   |                              | 11 & Electric Address (B) (\$100).     | $\sim$<br><b>SERVICE CONTROLLER</b>                                                                        |
|----------------------------------------------------------------------------------------------------|-----------------------------------|------------------------------|----------------------------------------|----------------------------------------------------------------------------------------------------|
| (B) Brack School-<br>$+0.35$<br><b>Marsha</b>                                                                                        | Historical Motorcycle country. In |                              |                                        |                                                                                                    |
| W Frompermure                                                                                                    | was addressed<br><b>COLOR</b>     |                              |                                        | U Alassan Q How - A Market - R                                                                             |
| <b>Solidario Maria</b>                                                                                                    | Links<br>a commencer              |                              |                                        | Santon anni assund da compranti                                                                            |
| sant.                                                                                                    |                                   |                              |                                        | or hands attractional The returns in any more<br><b>CONTRACTOR</b>                                         |
|                                                                                                    | <b>Contract</b>                   |                              |                                        | - No column<br>contemporary of benerous data deal host twing<br>painted in articular this planner intended |
|                                                                                                    |                                   |                              |                                        | The carbination of the continues approach them of the con-                                                 |
| A short of the product term at 1998. The Bar                                                                                         |                                   |                              |                                        | 1 Fish mainliness was the background application of thoses in this area                                    |
| Marsego Dullwale Fockeyee                                                                                                    |                                   |                              |                                        | Hole and The service" beachers intensive the siles of the age of its Admi-                                 |
|                                                                                                    |                                   |                              |                                        |                                                                                                    |
|                                                                                                    | <b>CONTRACTOR</b>                 |                              |                                        |                                                                                                    |
|                                                                                                    |                                   |                              |                                        |                                                                                                    |
| <b>Service</b>                                                                                                    | The design the pro-               | <b>STANDARD EXPANS</b>       | <b>CARD CORPORATION</b>                |                                                                                                    |
|                                                                                                    | <b>Business Recognized</b>        | <b>THEFT CONTROL</b>         | drawing your                           | <b>Administration Commercial Printers and</b>                                                              |
|                                                                                                    | Secondary Science                 | <b>SERVICE GENERAL</b>       | GONDA PR                               | bolling p is got living a compromise dealers.                                                              |
|                                                                                                    | Scalarme Mondale                  | <b>GROSS EVERALE</b>         | <b>Science and</b>                     | ________                                                                                                   |
|                                                                                                    |                                   |                              |                                        |                                                                                                    |
|                                                                                                    |                                   |                              |                                        |                                                                                                    |
| televal company Facturers.<br>in 1<br>promoted at<br>--<br><b>Technical</b><br>Countings at extensive P B and<br><b>STANDARD AND</b> | Statement of                      | <b>THE REAL</b><br>-<br>$-$  |                                        |                                                                                                    |
| Statement statement could be control.                                                                                                | division country and the product  | 18,640<br>14191-1684<br>o.c. | <b><i><u><u> Liverpoon</u></u></i></b> | <b>Contract Contract Model</b>                                                                             |

*Figuras 17:Verificaciones de procesos*

Para terminar el proceso de configuración se debe seleccionar la opción **Reboot Terminal** (reiniciar terminal).

| Manage Software Packages           |                            |                 | forms.                  |             |                                      | <b>Rebisió Terminal</b>                                |
|------------------------------------|----------------------------|-----------------|-------------------------|-------------|--------------------------------------|--------------------------------------------------------|
| Uprices hoftware Fackage-          | Salest Files.<br>٠         |                 |                         |             |                                      |                                                        |
| Schwarz                            | <b>Fürknas Harra</b>       |                 | Criminan Data           |             | <b>IVersiden</b>                     |                                                        |
| station in                         | <b>Englishers Perrute:</b> |                 | <b>HANGINIA</b>         |             | FLD3.b FT                            | <b>Julman Selfman Package</b>                          |
| <b>AFRICAR</b>                     | <b>Endubbed Bernade</b>    |                 | micrisine               |             | 3100448                              | <b>Authority Scottmeans Package</b>                    |
| Factory.                           | Endcdays Norresta          |                 | <b><i>RIVENT</i>ING</b> |             | 1140444                              | Intelligence photographs in a substitute and eliminate |
| Configuration Files                |                            |                 |                         |             |                                      |                                                        |
| distantaneous                      | <b>Administration</b>      | <b>Distance</b> | <b>Blune</b>            | <b>Tore</b> |                                      |                                                        |
| <b>KRASSF HUMAAM CONFERENTIALS</b> | drinkstream, configurant   |                 | <b>ABIATATA</b>         | his.        | Upload Emmapuretten Pla.             | <b>District Configuration, The</b>                     |
| (Check retroits configuration)     | Newton                     |                 |                         |             | <b>Upwoord Courthans origin Play</b> | <b>Dear Lot Critique Hearts</b>                        |

*Figuras 18:Reiniciar el terminal*

Para ingresar al modem después de realizar las configuraciones, primero se deberá modificar la IP de la tarjeta de red de la PC, de acuerdo a la IP brindada por el archivo OPT.

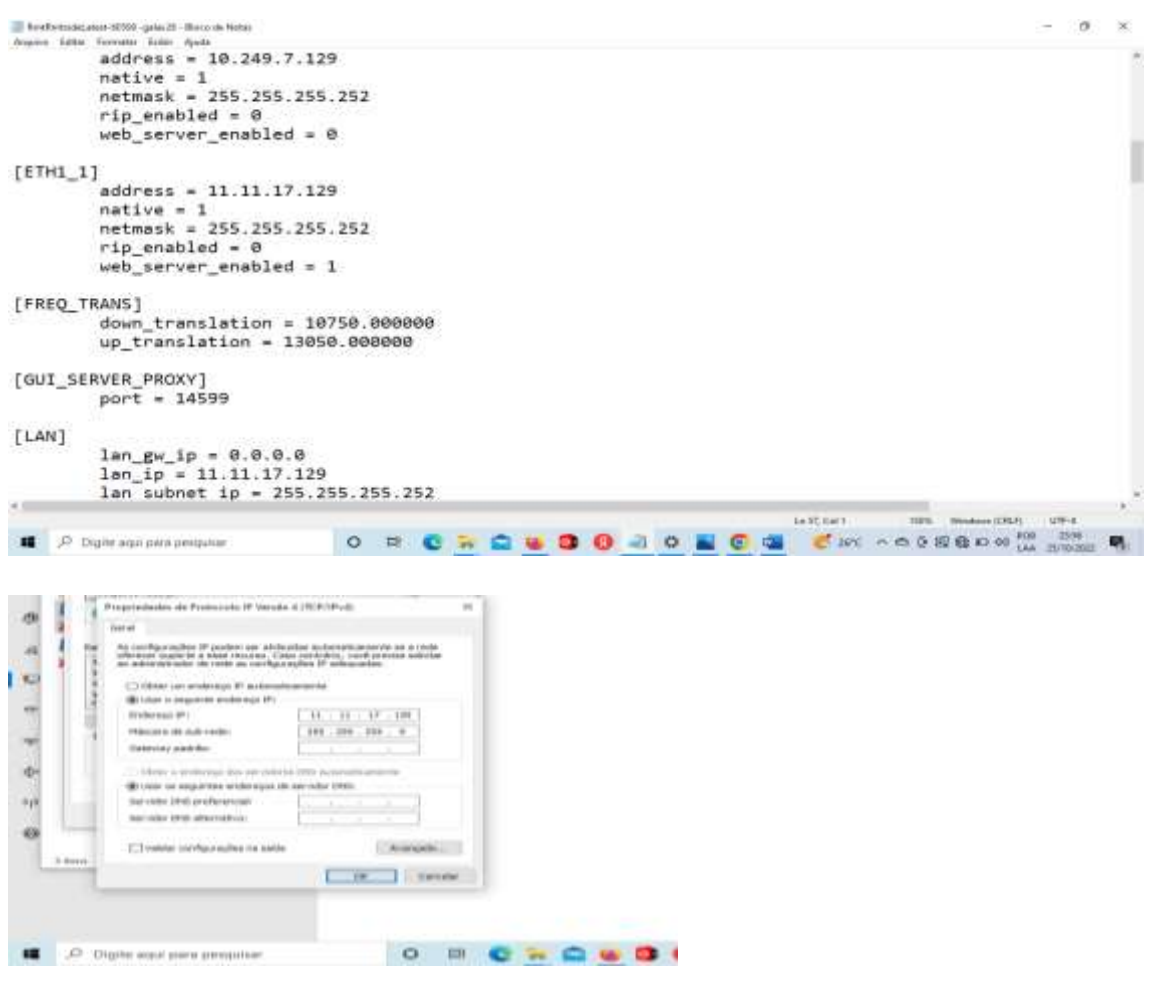

*Figuras 19:modificar la IP de la tarjeta de red de la PC*

#### APUNTAMIENTO DE ANTENA VSAT

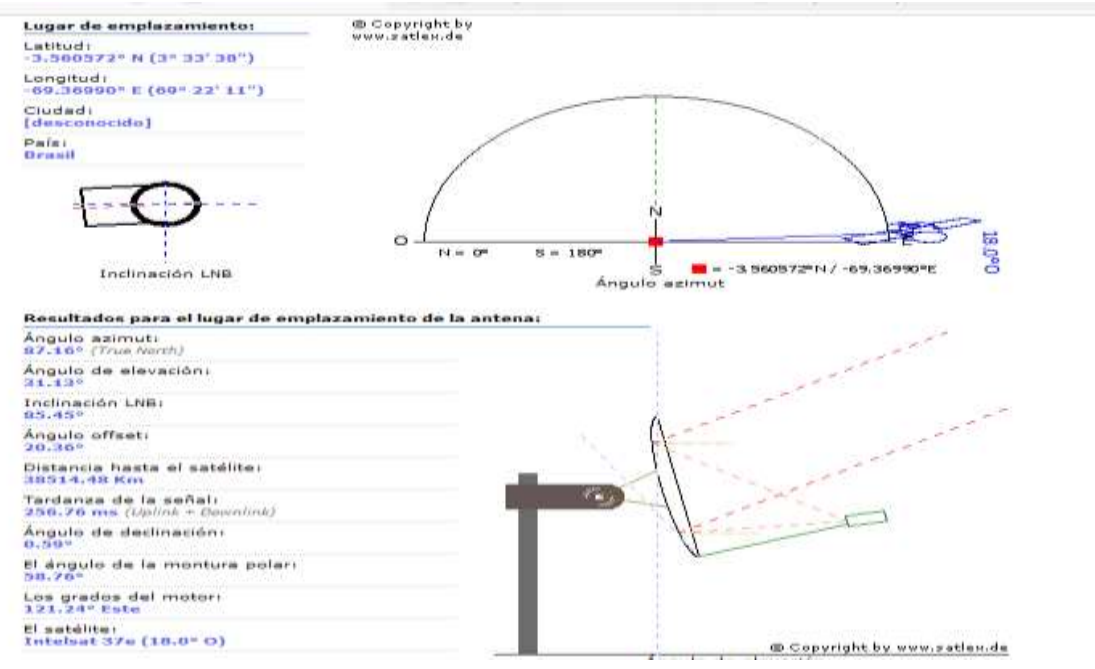

*Figuras 20:APUNTAMIENTO DE ANTENA VSAT*

#### **ANTENA POINTING**

Para realizar el apuntamiento al satélite los cables TX y RX deberían estar conectados y ajustado en sus respectivos lugares.

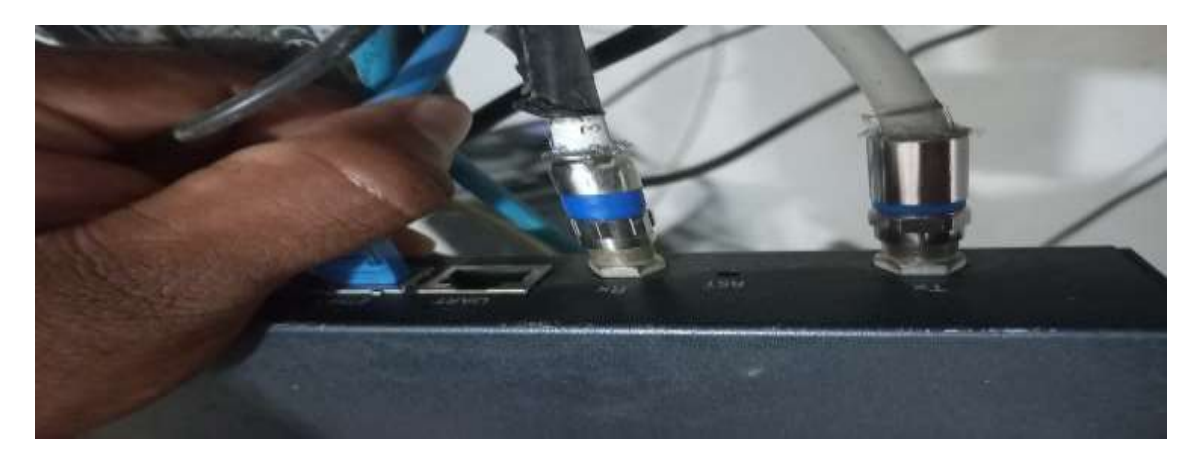

1.Ingresamos al modem con las nuevas credenciales brindadas por el proveedor.

### **User Name: admin. Password: wircom.**

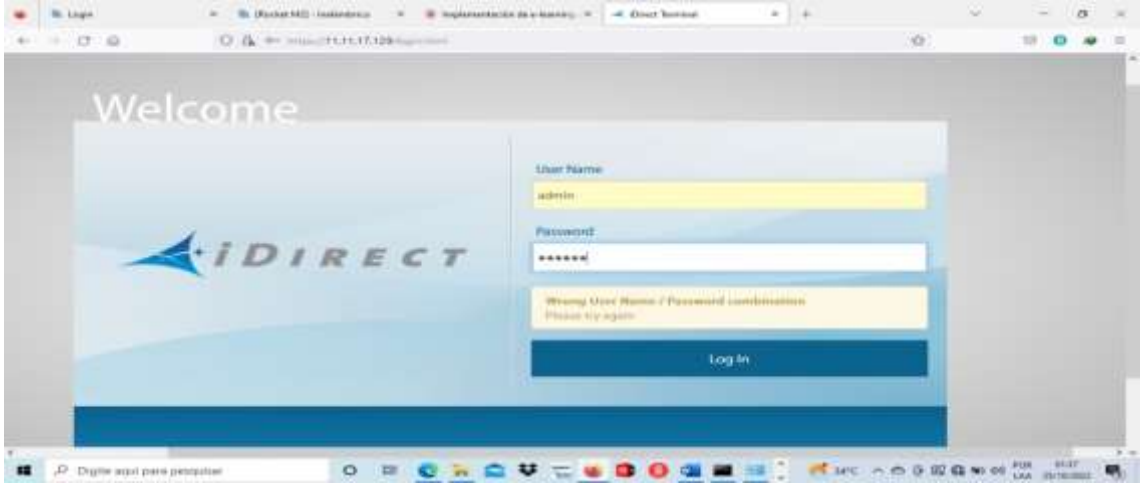

*Figuras 21:Ingreso al modem*

Una vez dentro del equipo realizar lo siguiente:

a) Seleccionar la opción Commissioning.

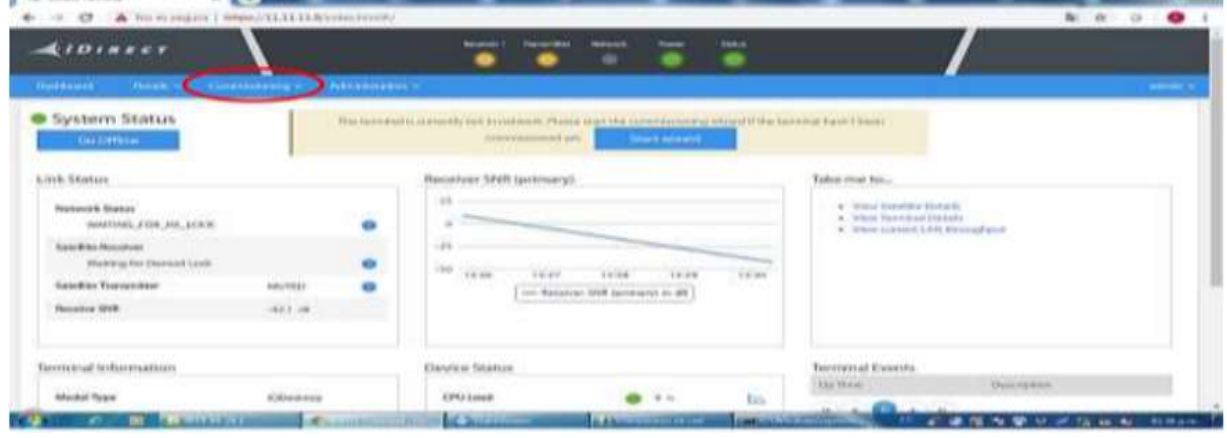

*Figuras 22:Seguimos los pasos*

• Seleccionar la opción Antena Pointing.

| <b>Histology</b><br><b>EDIRAHAGEREN</b><br>comments in the<br>the design of the document<br><b>CONTRACTOR</b><br><b>Contact Forms</b><br><b>THE CONTRACTOR CONTRACTOR</b><br>WASHING, FORCAS, LODGE<br>۰<br>4 Illinois available 5, 818 Memberships and<br><b>Security Privateur</b><br>$-21$<br>۹<br>Waiting for Element Livia<br>166 Links<br>10.00<br>$1 - 3^{\circ}$ (1.18)<br>۰<br><b>ARR FEBRU</b><br><b><i>RANGER Transactions</i></b><br>o port<br>$\Longrightarrow$ Raconcas MM operator to AR<br>14, 140<br>Bacalier (FEE) | Estendable/alapay de<br><b><i><u>Property</u></i></b> | <b>Administration</b> |  |  |
|----------------------------------------------------------------------------------------------------|-------------------------------------------------------|-----------------------|--|--|
|                                                                                                    |                                                       |                       |  |  |
|                                                                                                    |                                                       |                       |  |  |
|                                                                                                    |                                                       |                       |  |  |
| <b>Televinal Extensi</b><br><b>Barminglinhammation</b><br>Diensborg Skiednas                                                                                                    |                                                       |                       |  |  |

*Figuras 23:Seleccionar la opción Antena*

• Luego Seleccionar Use audio feedback y finalmente hacer click en Start Antenna Pointing.

|                              |                                          |                                                          |                 | $8 - 7 - 4$                                            | at draw farmer          |
|------------------------------|------------------------------------------|----------------------------------------------------------|-----------------|--------------------------------------------------------|-------------------------|
| $40 - 60 = 0$                |                                          |                                                          |                 | A Personagers   Heart   L'ILILER'S artistics accession | $\alpha$                |
|                              | To Page 1980 19800                       | <b>ADVIS</b>                                             | Syndrat Role    |                                                        |                         |
|                              |                                          | $\sim$                                                   | <b>Asiane</b>   |                                                        |                         |
|                              | 2.7698                                   | <b>HERE</b>                                              | International   |                                                        |                         |
|                              |                                          | Deem                                                     | Sandin Linghuis |                                                        |                         |
|                              |                                          |                                                          |                 |                                                        |                         |
|                              |                                          | T. Promotive and private the climate View to contrast. Y |                 |                                                        |                         |
|                              | of this vertical strength downtown price |                                                          |                 |                                                        |                         |
| Darriod Link Status:         |                                          |                                                          |                 |                                                        | <b>Wultuger</b>         |
|                              |                                          |                                                          |                 |                                                        |                         |
|                              |                                          |                                                          |                 |                                                        |                         |
|                              |                                          |                                                          |                 |                                                        |                         |
|                              |                                          |                                                          |                 |                                                        |                         |
|                              |                                          |                                                          |                 |                                                        |                         |
|                              |                                          |                                                          |                 |                                                        |                         |
|                              |                                          |                                                          |                 |                                                        |                         |
|                              |                                          |                                                          |                 |                                                        |                         |
| <b>Use audio fundback: 2</b> |                                          |                                                          |                 |                                                        | art Anteriota Prividing |
|                              |                                          | <b>m</b> Walkage                                         |                 |                                                        |                         |

*Figuras 24:Seleccionar Use audio feedback*

Un apuntamiento optimo, el voltaje oscila entre 14 y 17 de voltaje, como muestra la siguiente figura.

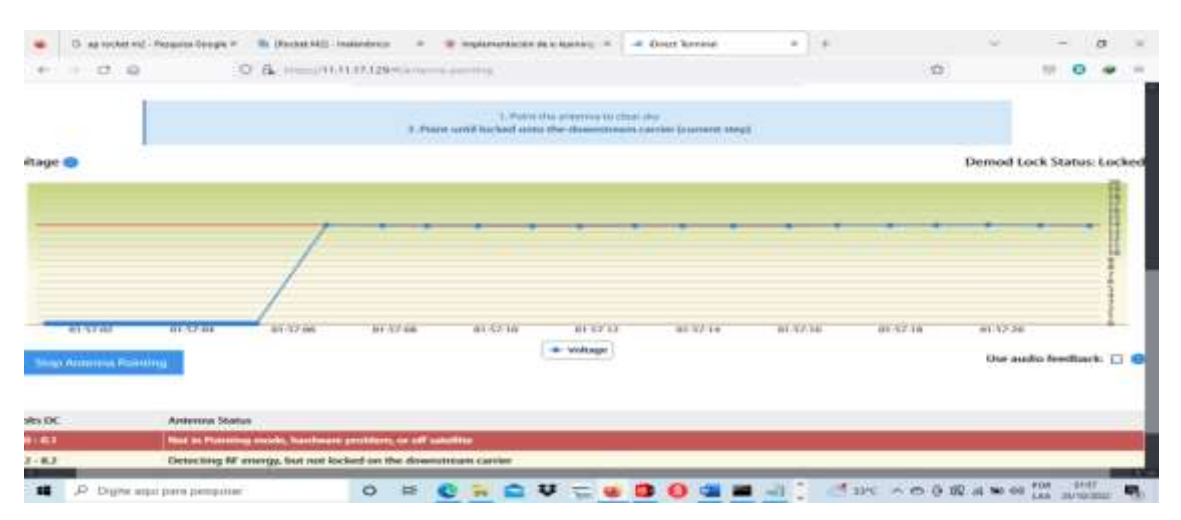

*Figuras 25:Validamos el óptimo voltaje*

Una vez conseguidos los valores a lo referencial del voltaje, nos desplazamos al menú "Dashboard".

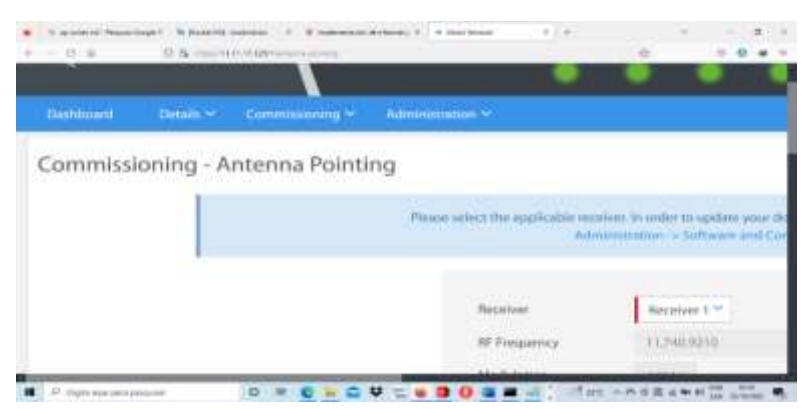

*Figuras 26:desplazamos al menú*

Seguidamente procedemos a hacer manipulaciones finas a la antena para mejorar o llegar a valores aceptables(11dB-18dB) de SNR para tener una óptima conexión al satélite.

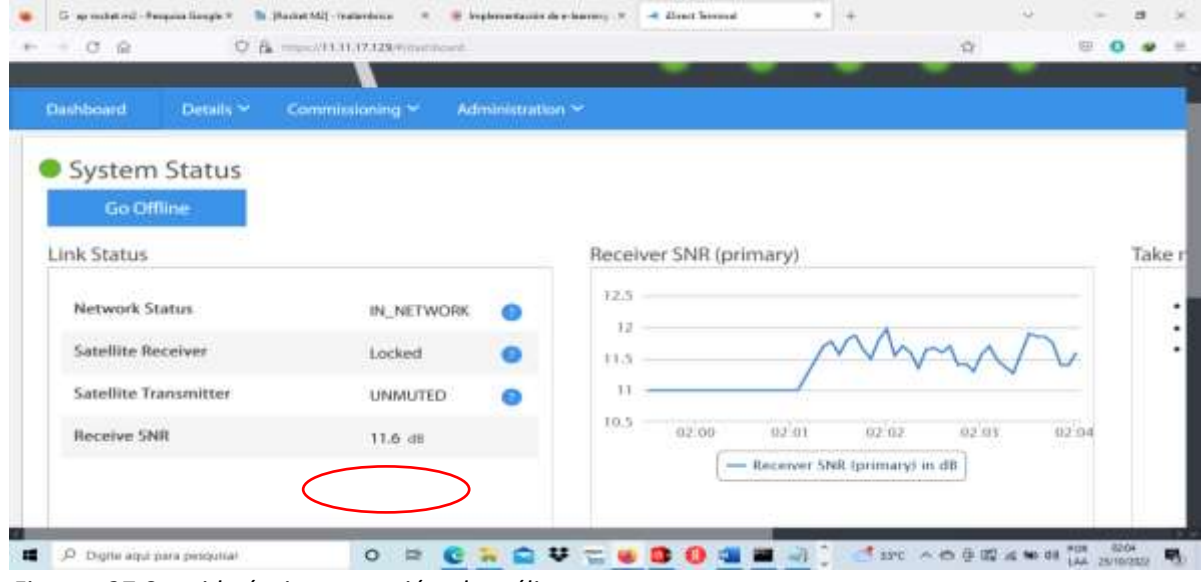

*Figuras 27:Se mide óptima conexión al satélite.*

Posteriormente se deberá seguir los pasos que el NOC indique, los cuales principalmente son los siguientes:

a) Movimiento de polarizador en pequeños movimientos primeramente hacia un sentido o a sentido contrario.

b) Movimiento muy pequeño de la antena en azimut.

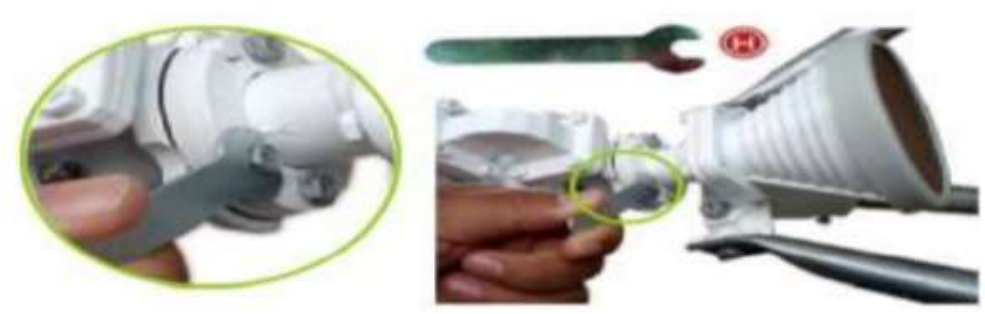

*Figuras 28:Se realiza movimiento muy pequeño*

Finalizada las pruebas indicadas por el NOC se dará por validada la estación remota VSAT.

#### **CONSIDERACIONES FINALES**

El modem satelital debe tener los leds en color verde. Los cables de transmisión y recepción deberán estar correctamente ajustados, además de la fuente de energía. La navegación hacia internet se realiza de la LAN (Ether1) del modem satelital.

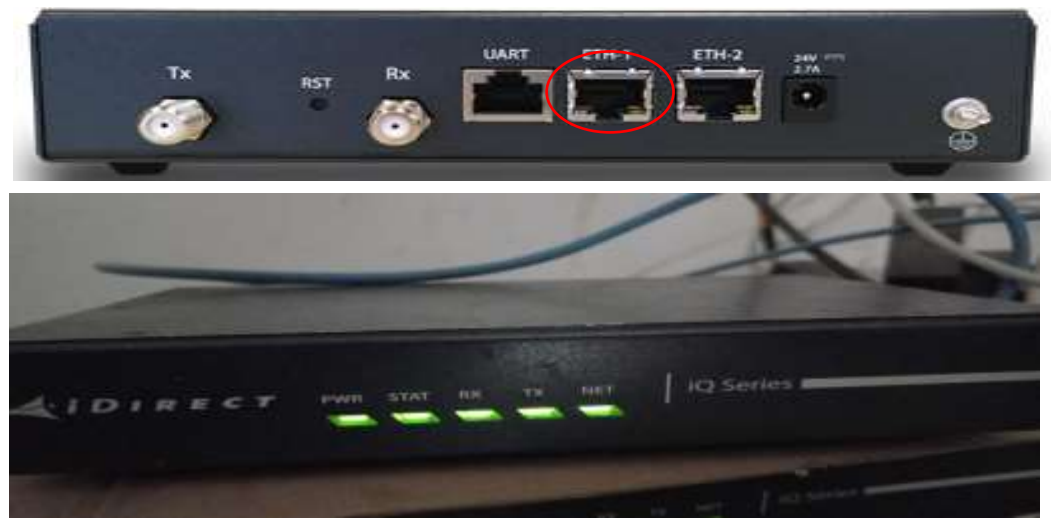

*Figuras 29:Modem satelital*

**Elementos necesarios para la instalación del servidor hotspot y el nodo principal.**

- ➢ RouterOS mikrotik RB951Ui-2HnD.
- ➢ Cable UTP categoría 6e.
- $\triangleright$  Switch D-Link de 16 puertos.
- ➢ Conectores rj45 cat. 6e.

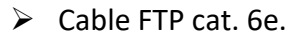

➢ AP exterior modelo ROCKET M2 ubiquiti.

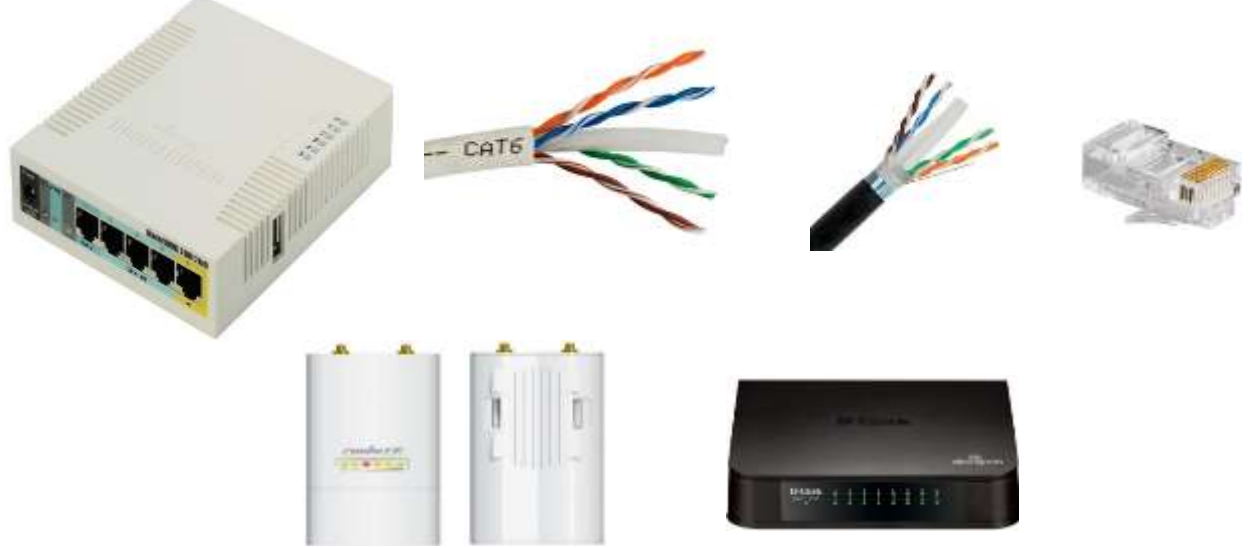

*Figuras 30:Elementos necesarios para la instalación del servidor.*

# **Configuración de servidor hotspot:**

La herramienta que siempre se utiliza para la administración del router mikrotik es Wimbox.

1. Abrimos el wimbox.

winb

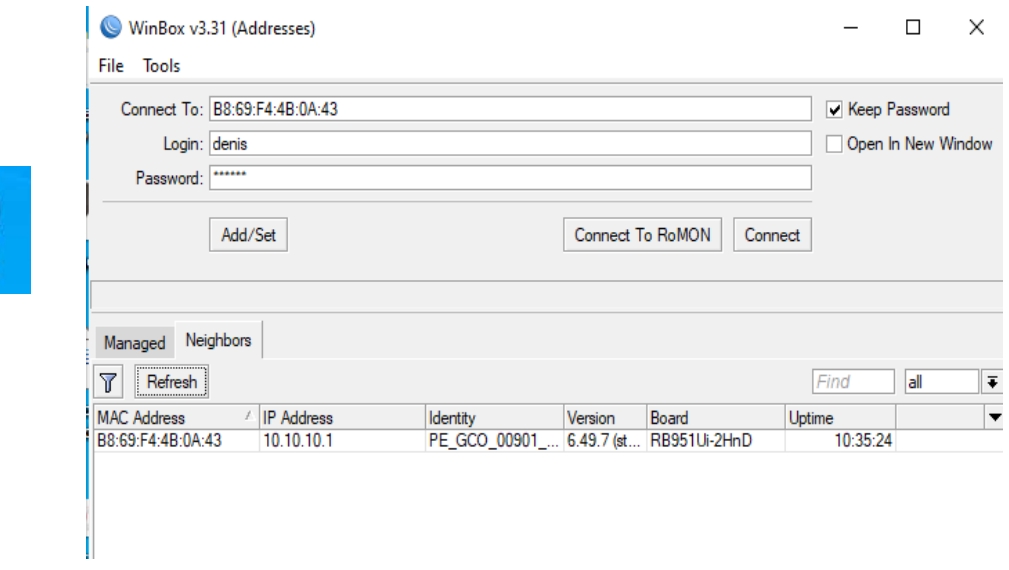

*Figuras 31:Configuración de servidor hotspot*

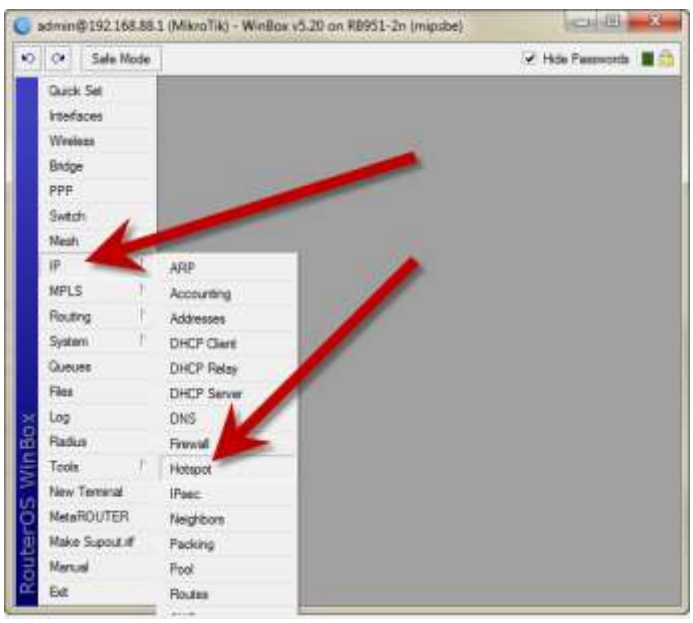

*Figuras 32:Paso n°1*

2.Hacemos click en "IP" en el menú y luego "Hotspot" en el submenú.

3.Click en "hotspot setup".

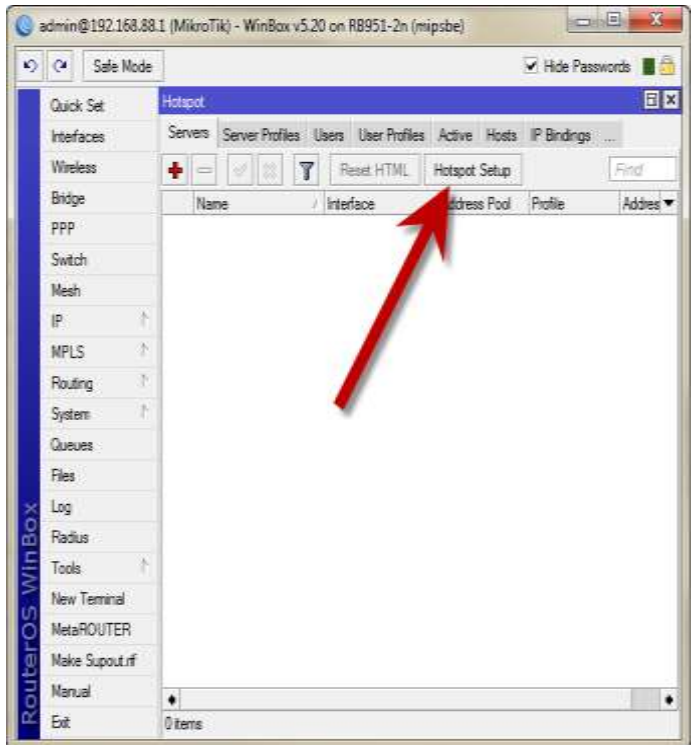

*Figuras 33:Paso n°2*

4. Selecciones la interfaz en la que desea que se ejecute el hotspot server. En este caso, la ejecutamos en la red inalámbrica (wlan1), se puede seleccionar cualquier interfaz Ethernet, bridge y otros en la lista.

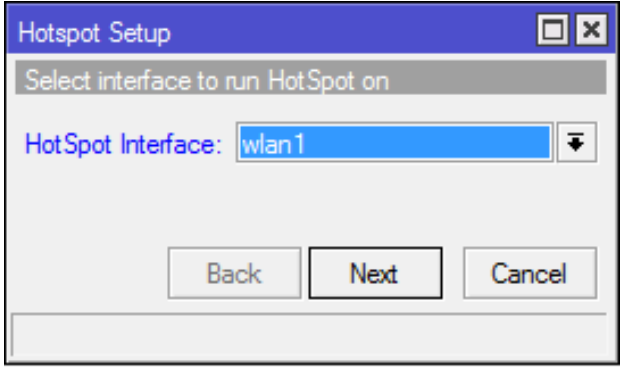

*Figuras 34:Paso n°3*

5.Asignar la IP a su hotspot server.

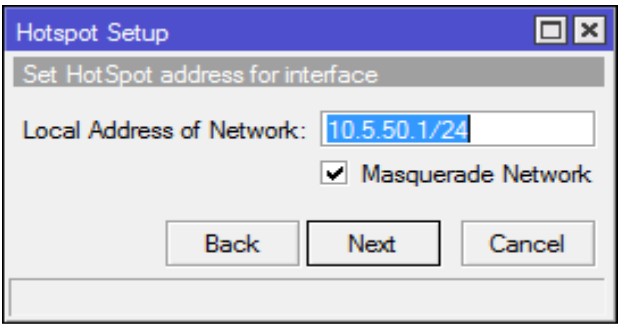

*Figuras 35:Paso n°4*

6. A continuación, hay que definir el rango de IP que se asignará a los clientes de la red del hotspot(LAN).

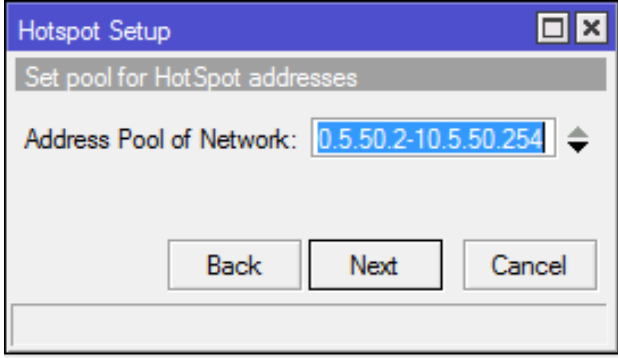

*Figuras 36:Paso n°5*

7. En la parte de seleccionar certificado, dejar como "none".

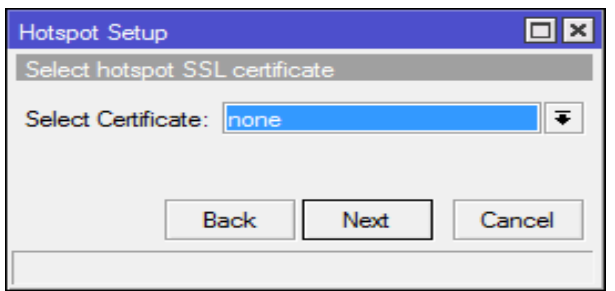

*Figuras 37:Paso n°6*

8. A continuación, dejar como predeterminado y continuar.

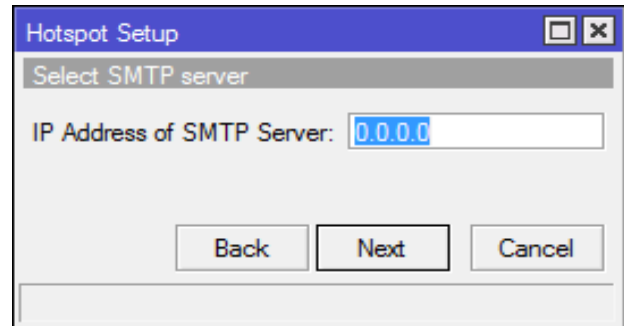

*Figuras 38:Paso n°7*

9. Asignar la dirección IP del router para las consultas DNS.

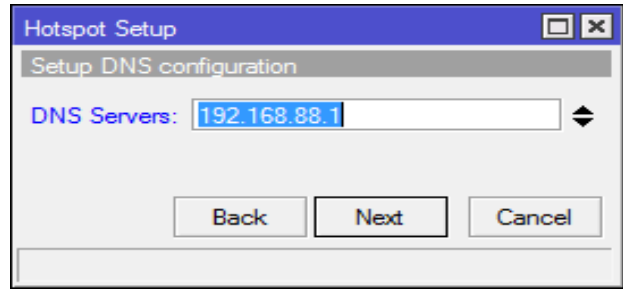

*Figuras 39:Paso n°8*

10. Después, complete su nombre de host de la página de inicio de sesión del hotspot. Puede poner cualquier nombre de dominio aquí, pero recuerde que se convertirá en su página de inicio de sesión.

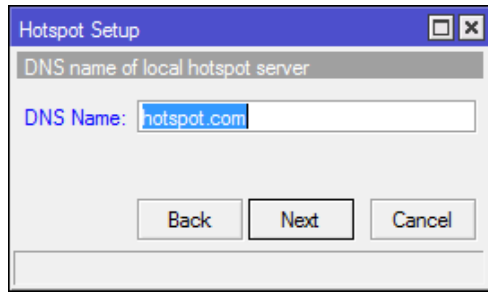

*Figuras 40:Paso n°9*

11. A continuación, cree la primera cuenta de usuario que permita iniciar sesión en la red del hotspot.

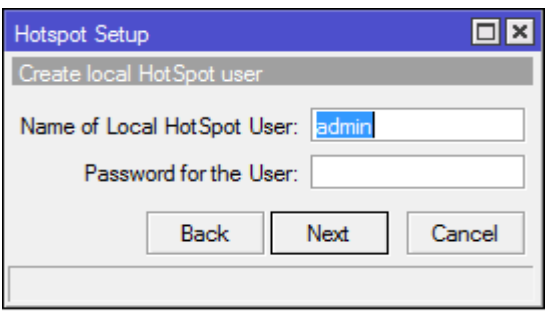

*Figuras 41:Paso n°10*

12. Finalmente, el último paso es aceptar un mensaje; que la configuración fue exitosa.

#### **Configuración de los APS para la red WIFI**

Para la configuración del AP en marcas ubiquiti siempre están con una IP por defecto (192.168.1.20). Ingresamos a la antena desde cualquier navegador.

1. Lo primero que realizaremos es configurar el adaptador de red de la PC estableciendo una IP que pertenezca al mismo segmento de la antena.

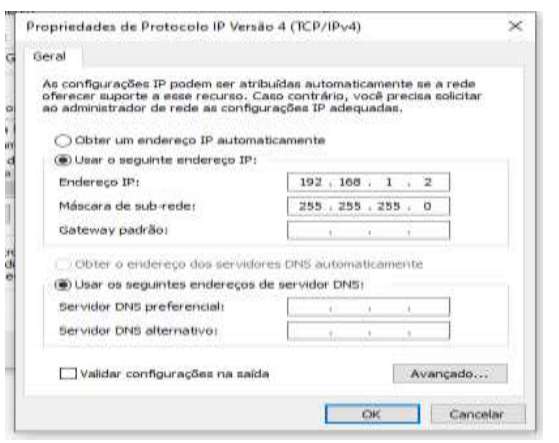

*Figuras 42:Configuración de los APS para la red WIFI*

2. Ingresamos a un navegar ya sea Firefox, Chrome, etc. y digitamos la IP de la antena que viene por defecto.

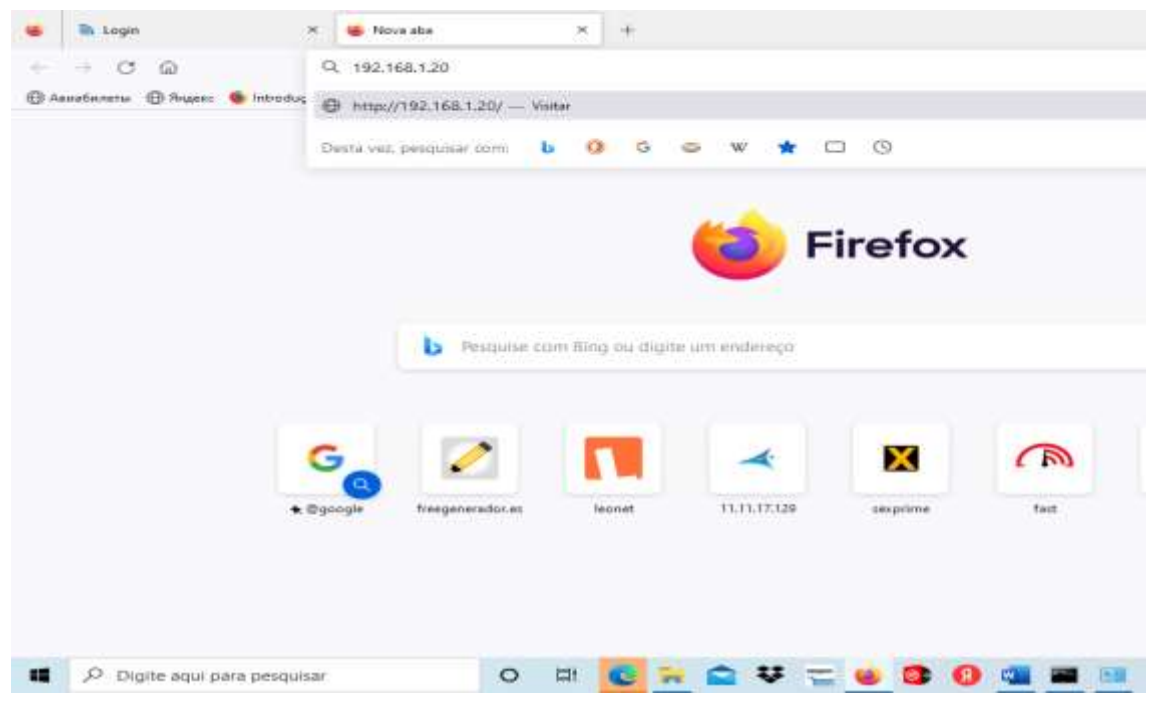

*Figuras 43:Validamos la antena que viene por defecto*

3. Automáticamente será redireccionado al portal del login. Por primera vez seleccionaremos y aceptamos los términos y condiciones.

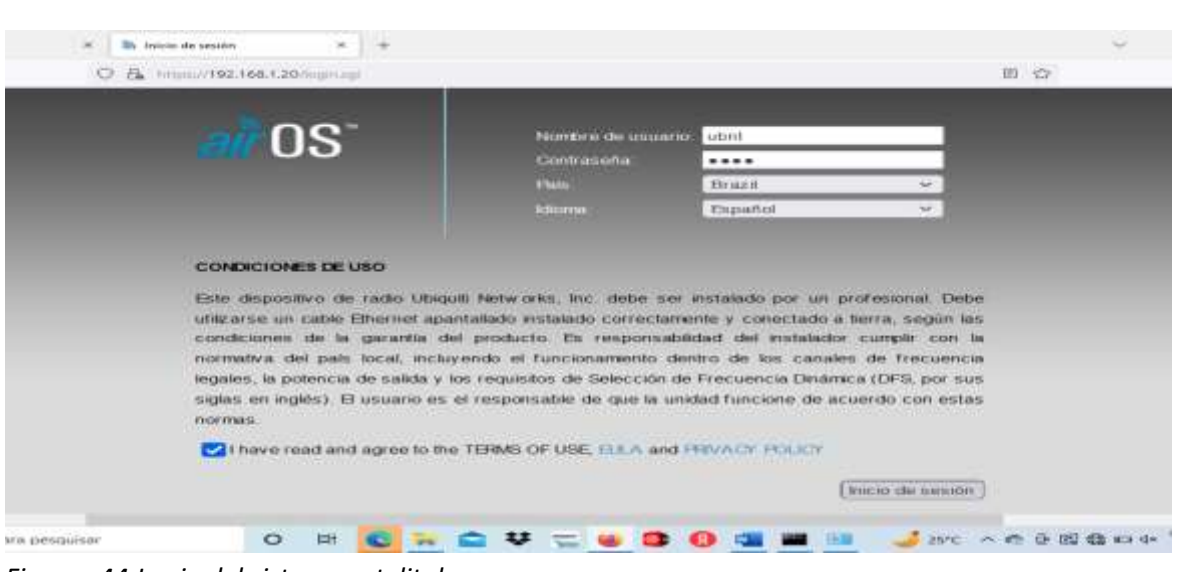

*Figuras 44:Login del sistema satelital*

User: ubnt Password: ubnt

Luego de ingresar las credenciales; seguidamente iniciamos sesión

4. A continuación, se mostrará varias opciones en el panel de control; lo que elegiremos es en la opción de "WIRELESS".

| racher N2                       |                                                                                            |                       |                           |                          | บจ                              |
|---------------------------------|--------------------------------------------------------------------------------------------|-----------------------|---------------------------|--------------------------|---------------------------------|
| MAIN C<br><b>ANGLIC</b>         | WIRELESS DILTWORK                                                                          | ADVANCED.<br>BERVIDES | <b><i>NYSTEM</i></b>      | $-$ EPHMS<br>Twiramentos | Cerrar sesion                   |
| Extedio                         |                                                                                            |                       |                           |                          |                                 |
| Modelo de Dispositivo           | Rocket M2                                                                                  |                       | CRU X                     |                          | 16%                             |
| Nontro de dispositivo           | <b>Flocket M2</b>                                                                          |                       |                           | Montary: <b>NAMAR</b>    | 142%                            |
| Modo de mascara de red.         | <b>Puemie</b>                                                                              |                       |                           | APMAC file association   |                                 |
| Modo inalambrica<br><b>SSID</b> | Estisción<br>ubert                                                                         |                       | Information du la contrat |                          |                                 |
| Seguridad                       | mmunima                                                                                    |                       | Cham0 / Cham1 0 / 0 dBm   |                          |                                 |
| <b>Vernann</b>                  | v6.1.11 (KW)                                                                               |                       | Umbrail retains de ruida: |                          |                                 |
| Tiempo activo                   | 00:12.50                                                                                   |                       | Transmite CCQ -           |                          |                                 |
| Fecha:                          | 2019-03-28 11:23:43                                                                        |                       | Velocidad de TX/RX: - /-  |                          |                                 |
| CanalFrecuenca:                 | 12/2467 MHz                                                                                |                       | <b>国家系制度</b> 第二十一         |                          |                                 |
| Ancho de carall                 | 20 MHz                                                                                     |                       |                           | UNNE ITI Desactirado     |                                 |
| Elenda de frecuencia:           | 2457 - 2477 MHz                                                                            |                       |                           |                          |                                 |
| Datancia:                       | 0.7 million Cf. 1 limits                                                                   |                       |                           |                          |                                 |
| Cadenas de TX/RX                | 28.2                                                                                       |                       |                           |                          |                                 |
| Potencia de TX.                 | 20 dBin                                                                                    |                       |                           |                          |                                 |
| Antena                          | RD 2G 24 - 24 (6)                                                                          |                       |                           |                          |                                 |
| VALAND MAC:                     | FORD DAYER FALSA                                                                           |                       |                           |                          |                                 |
| LAND MAC:                       | FC:ED:DA:DF:FA:B4                                                                          |                       |                           |                          |                                 |
|                                 | LAND: 10Mbps-Completo.                                                                     |                       |                           |                          |                                 |
| Monitor                         |                                                                                            |                       |                           |                          |                                 |
|                                 | Ne odim letto   información AP   interfaces   Table ARP   Table poetrie   Natas   Registro |                       |                           |                          |                                 |
|                                 | L'AND                                                                                      |                       |                           |                          | <b>Bala utkeandels contrast</b> |

*Figuras 45:panel de control*

5. Procedemos a configurarlo en modo AP(Punto de acceso) y activar WDS, seguidamente aplicamos los cambios, haciendo cambio de la contraseña del login para ingresar a la antena.

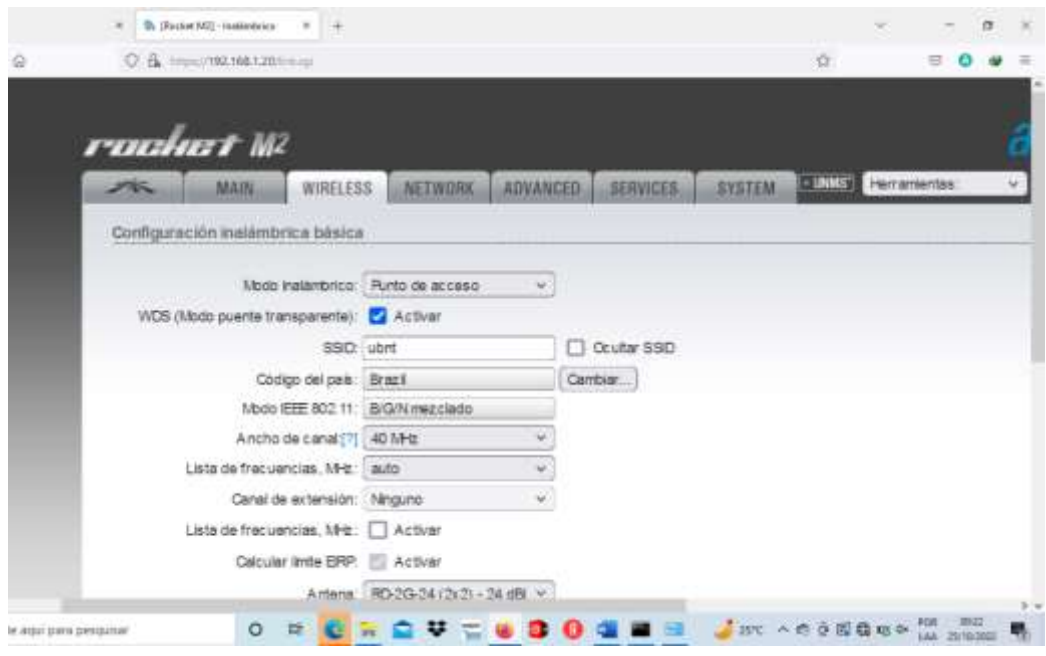

*Figuras 46:configuración en modo AP*

6. Seguidamente ingresamos el SSID de la red WIFI, aplicamos los cambios.

|             | C B Helps://192.168.1.20/limited:         |                             |                                   |                 |              |                 |               |
|-------------|-------------------------------------------|-----------------------------|-----------------------------------|-----------------|--------------|-----------------|---------------|
| ruushust M2 | <b>MAIN</b>                               | <b>WIRELESS</b>             | <b>NETWORK</b>                    | <b>ADVANCED</b> |              | <b>SERVICES</b> | <b>SYSTEM</b> |
|             | Configuración inalámbrica básica          |                             |                                   |                 |              |                 |               |
|             |                                           |                             | Modo inalambrico: Runto de acceso |                 |              |                 |               |
|             | WDS (Mode puente transparente): V Activar |                             |                                   |                 |              |                 |               |
|             |                                           |                             | SSID: LEO NET                     |                 | Ocultar SSID |                 |               |
|             |                                           | Código del país: Brazil     |                                   |                 | Cambiar      |                 |               |
|             |                                           |                             | Modo IEEE 802.11: B/G/N mez clado |                 |              |                 |               |
|             |                                           | Ancho de canal: 71 40 MHz   |                                   | ч               |              |                 |               |
|             | Lista de frecuencias, MHz: auto           |                             |                                   | v               |              |                 |               |
|             |                                           | Canal de extensión: Ninguno |                                   | v               |              |                 |               |
|             | Lista de frecuencias, MHz: Activar        |                             |                                   |                 |              |                 |               |
|             |                                           |                             | Calcular limite ERP: Activar      |                 |              |                 |               |
|             |                                           |                             | Antene: RO-2G-24 (2x2) - 24 dBl ~ |                 |              |                 |               |
|             |                                           |                             |                                   |                 |              |                 | 25°C 25°C     |

*Figuras 47:Ingreso el SSID de la red WIFI*

7. Finalmente aplicamos los cambios y ya tendremos listo la red WIFI como se muestra en la imagen.

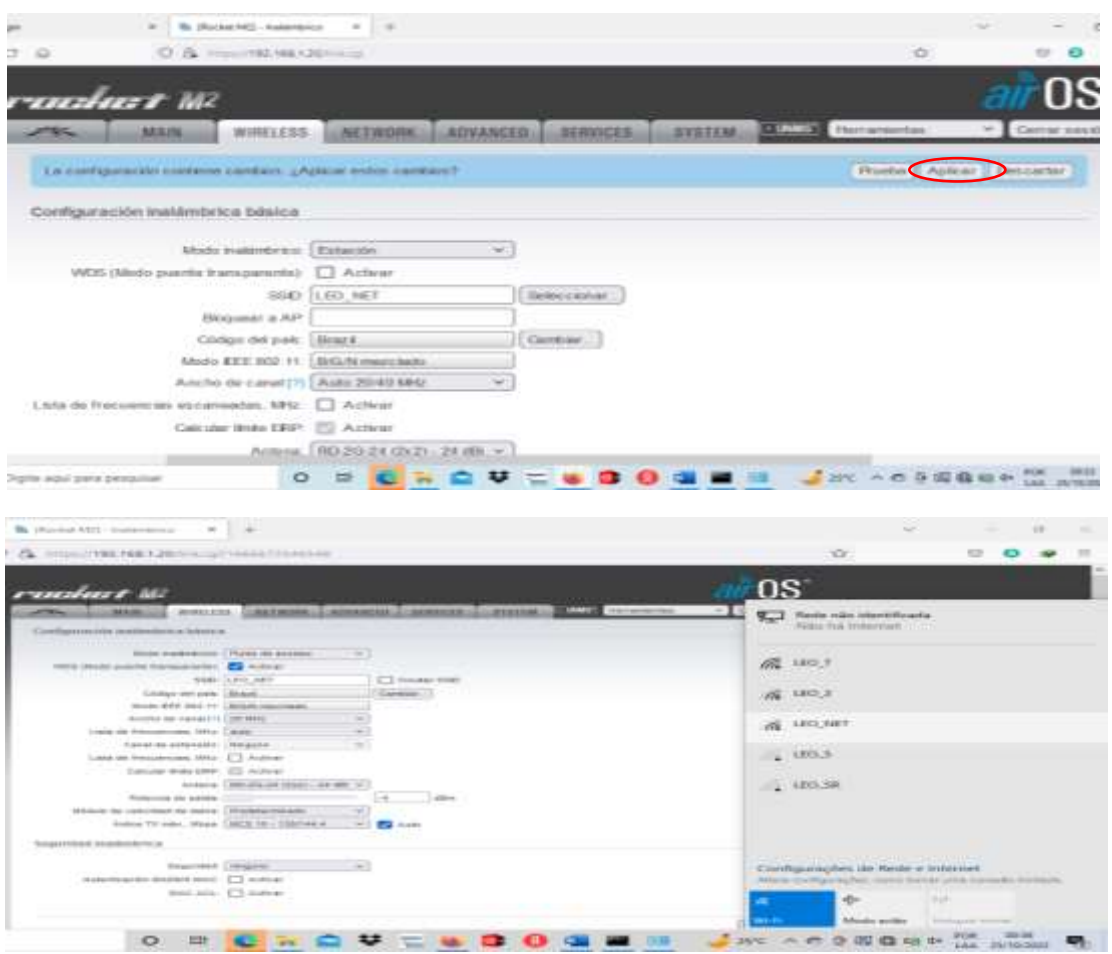

*Figuras 48:aplicacion de cambios para finalizar*

# **Pruebas de la implementación.**

**Observación:** cuando logramos tener acceso a internet el modem mantiene encendido las 5 luces led en color verde como se muestra en la siguiente imagen.

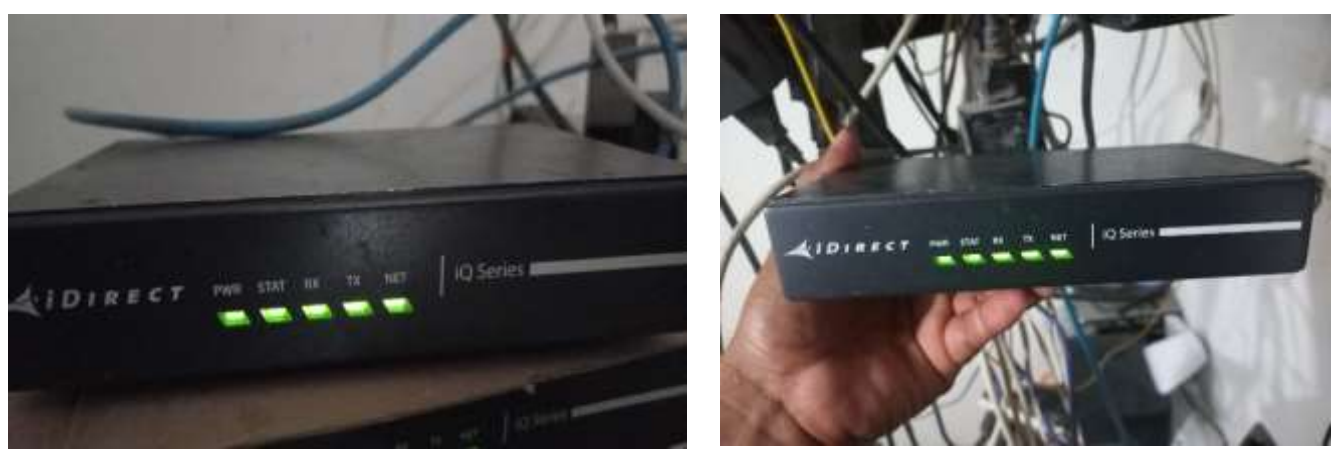

*Figuras 49:Acceso a internet el modem*

# **Prueba del servicio de internet satelital en el servidor hotspot:**

Prueba en el servidor hotspot(router mikrotik). Haciendo ping a google como se muestra en la imagen inferior.

Como se muestra en la siguiente imagen ya tenemos respuesta. El servidor ya cuenta con el servicio de internet.

| <b>CONTENT</b>         |     |                              |              |          |
|------------------------|-----|------------------------------|--------------|----------|
| $\bigcirc$ MPLS        | IN. | Terminal $\langle 1 \rangle$ |              | $\Box$ x |
| <b>Routing</b>         |     | 0, 8, 8, 8, 8                | 56 110 566ms |          |
| System                 |     | 18.8.8.8                     | 56 110 553ms |          |
| <b>Queues</b>          |     | 28.8.8.8                     | 56 110 566ms |          |
|                        |     | 38.8.8.8                     | 56 110 555ms |          |
| $\blacksquare$ Files   |     | 48.8.8.8                     | 56 110 555ms |          |
| <b>All</b>             |     | 58.8.8.8                     | 56 110 596ms |          |
| <b>AP RADIUS</b>       |     | 68.8.8.8                     | 56 110 552ms |          |
|                        |     | 7 8.8.8.8                    | 56 110 546ms |          |
| <b>X</b> Tools         |     | 88.8.8.8                     | 56 110 547ms |          |
| <b>EM</b> New Terminal |     | 98.8.8.8                     | 56 110 554ms |          |
| ↔ Dot 1X               |     |                              |              |          |
| <b>EL MetaROUTER</b>   |     |                              |              |          |

*Figuras 50:Prueba del servicio de internet*

# **Pruebas de la red wifi:**

En el nodo principal se implementó varias redes wifi con denominación de LEO como se muestra en la siguiente imagen.

En este caso al momento de conectar cualquier dispositivo (Tablet, celular, laptop,etc.) en la red WIFI automáticamente el servidor les redireccionará al portal cautivo del hotspot.

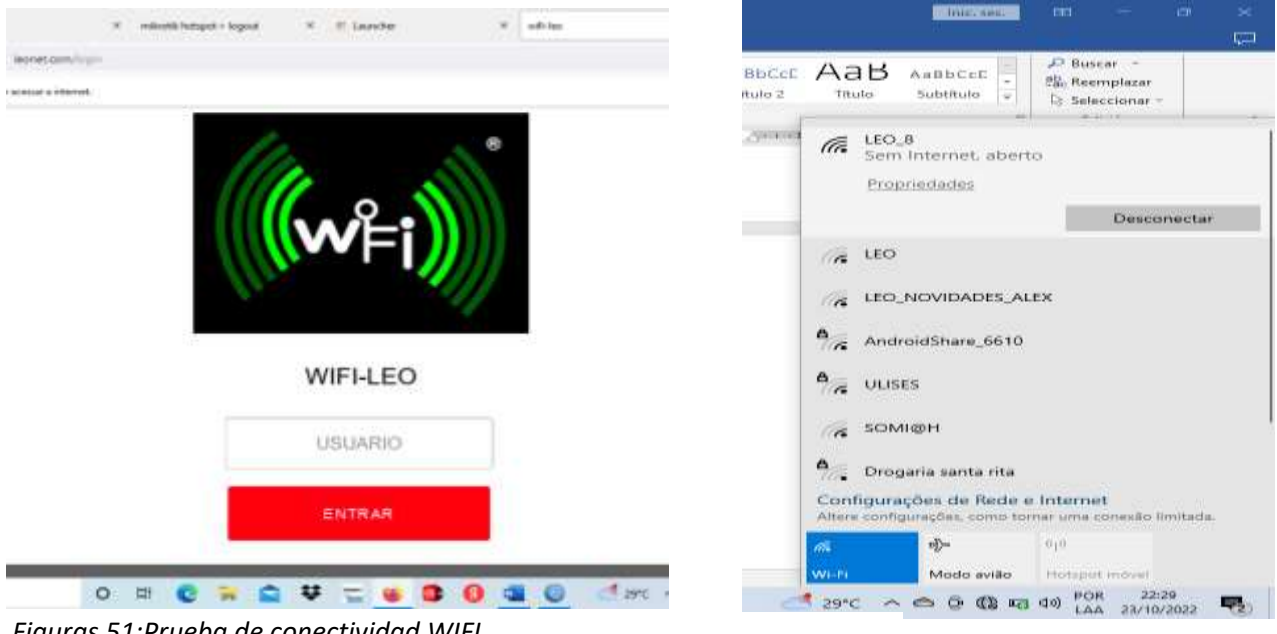

*Figuras 51:Prueba de conectividad WIFI*

Finalmente, cada usuario o cliente podrá ingresar su credencial, que será brindada por la empresa mediante una ficha valorizado por un costo de acuerdo al tiempo solicitado; para poder tener acceso a internet y tener los privilegios de navegación tendrá que ingresar el **usuario** que contiene la ficha.

# **Nodo principal**

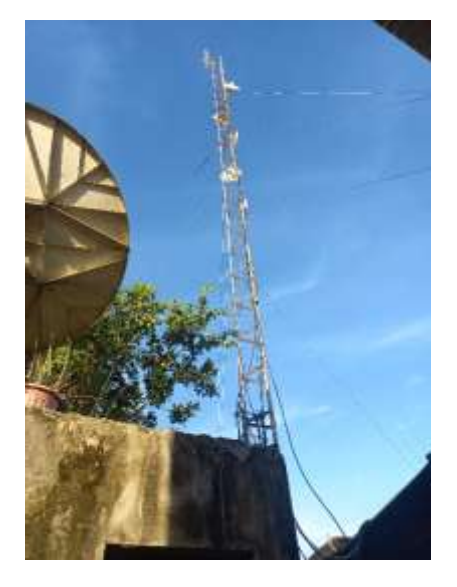

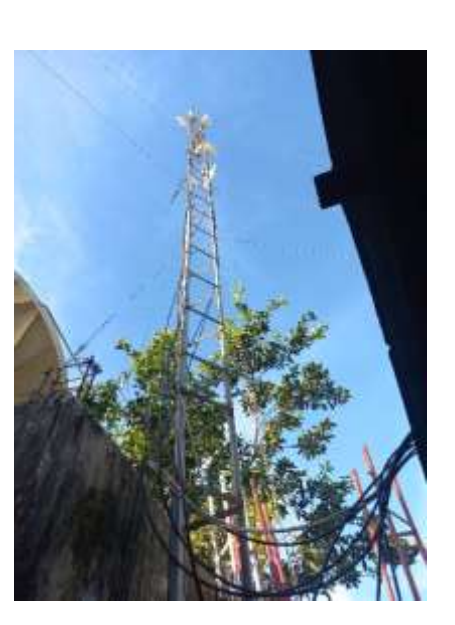

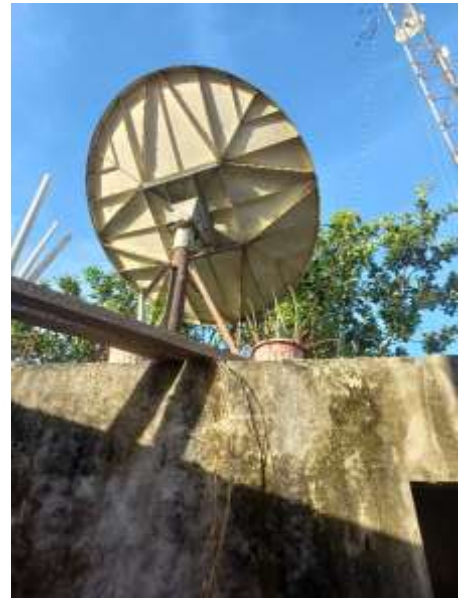

*Figuras 52:Nodo principal para la conectividad*

# **Dimensión: Satisfacción del Usuario**

Estadística descriptiva de los indicadores de Satisfacción del usuario

Tabla N°03 Pregunta 01: ¿La conexión de internet que le brinda la empresa Leonet es estable?

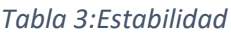

<span id="page-46-0"></span>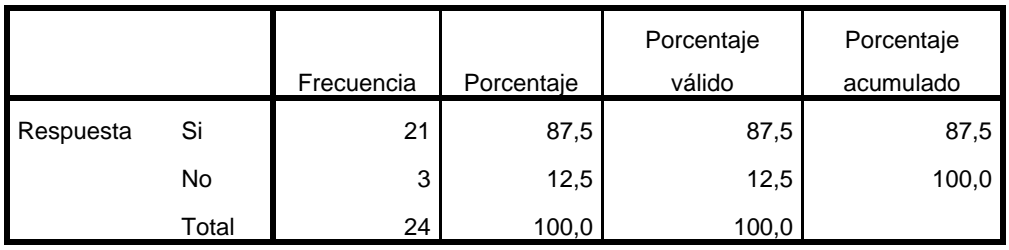

Fuente Elaboración Propia

Pregunta 01: ¿La conexión de internet que le brinda la empresa Leonet es estable?

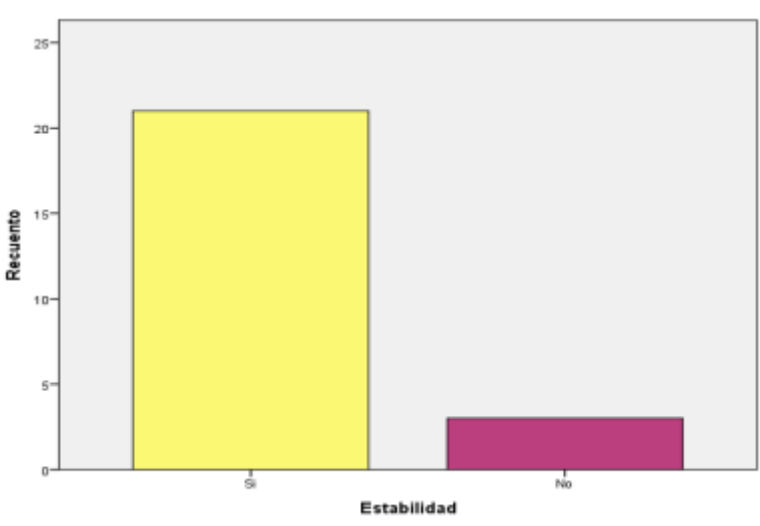

*Gráfico 1:¿La conexión de internet que le brinda la empresa Leonet es estable?*

## Fuente Elaboración Propia

Interpretación: de la tabla 01 y grafico 01 se puede evidenciar que de los 24 usuarios que hacen uso del hotspot de la empresa Leonet en la comunidad de Santa Rita – Brasil el 87,5% respondió que si es estable y el 12,5% indico que no es estable.

<span id="page-47-0"></span>Pregunta 02: ¿La conexión de internet que le brinda la empresa Leonet es rápido?

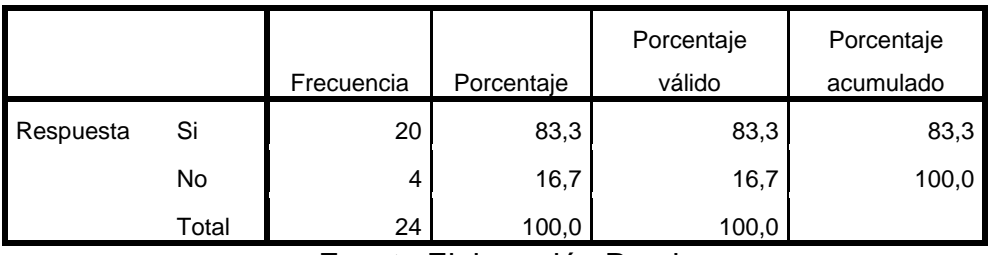

*Tabla 4:Rapidez*

Fuente Elaboración Propia

Pregunta 02: ¿La conexión de internet que le brinda la empresa Leonet es rápido?

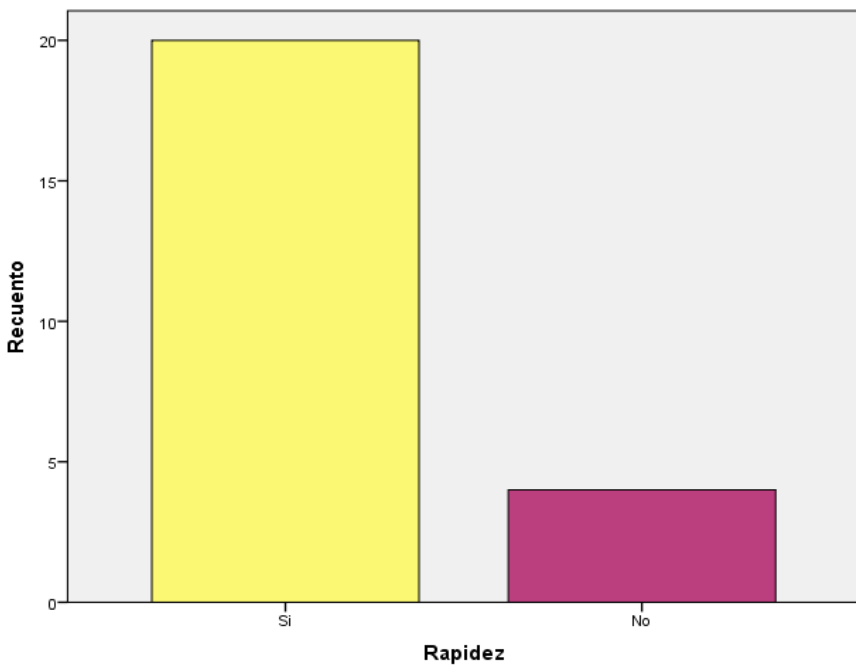

*Gráfico 2:¿La conexión de internet que le brinda la empresa Leonet es rápido?*

#### Fuente Elaboración Propia

Interpretación: de la tabla 02 y grafico 02 se puede evidenciar que de los 24 usuarios que hacen uso del hotspot de la empresa Leonet en la comunidad de Santa Rita – Brasil el 83,3% respondió que si es rápido y el 16,7% indico que no es rápido.

Pregunta 04: ¿La conexión de internet que le brinda la empresa Leonet es seguro?

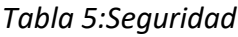

<span id="page-48-0"></span>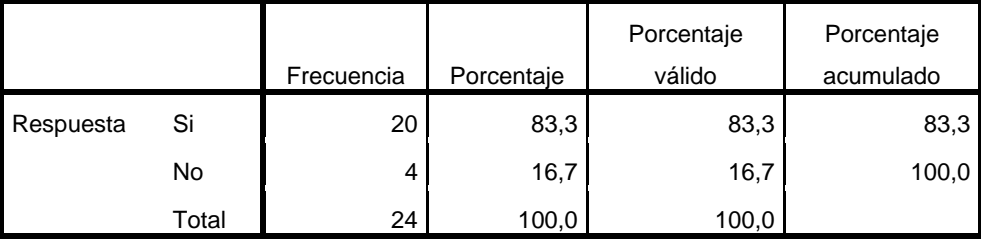

Fuente Elaboración Propia

Pregunta 04: ¿La conexión de internet que le brinda la empresa Leonet es seguro?

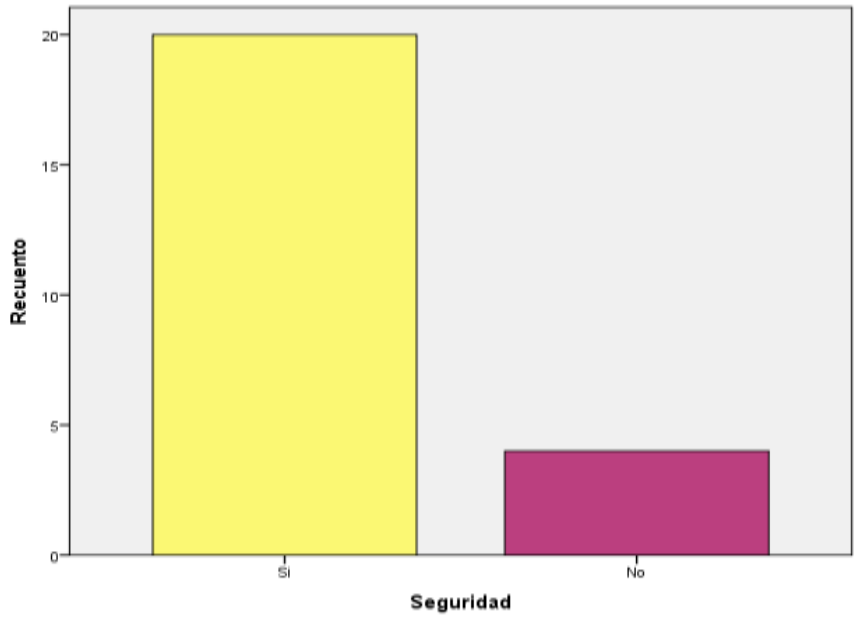

*Gráfico 3:¿La conexión de internet que le brinda la empresa Leonet es seguro?*

Fuente Elaboración Propia

Interpretación: de la tabla 4 y grafico 04 se puede evidenciar que de los 24 usuarios que hacen uso del hotspot de la empresa Leonet en la comunidad de Santa Rita – Brasil el 83,3% respondió que si es segura y el 16,7% indico que no es segura.

- <span id="page-49-0"></span>5 Capitulo V: Discusion, Conclusioes y Recomendaciones.
- <span id="page-49-1"></span>5.1 Discusiones

Nuestra investigación coincide con la de Valenzuela, Fausto, donde también realizan la Implementación de una Red de Área Local Inalámbrica (WLAN) Mediante el Uso de Radioenlace, para brindar servicio de Internet Gratuito Aplicando Un Portal Cautivo (Hotspot) Para El Parque Central "José María Urbina" Del Cantón Píllaro En La Provincia De Tungurahua", ya que mediante el uso de la herramienta de simulación de red inalámbrica, seleccionan el diseño y los equipos que cumplan con los requerimientos necesarios para este tipo de radioenlace y portal cautivo (Hotspot)

Nuestra investigación coincide con la de Paredes, Bolívar, donde implementan un HOTSPOT con servidor RADIUS en la Biblioteca de la Ciudad y la Provincia, ubicada en Ambato – Tungurahua, el diseño e implementación le permite incrementar el número de usuarios y el nivel de satisfacción de los mismos.

Nuestra investigación también coincide con la de Espinoza, José, también Implementan una Estación Terrena Satelital Vsat Con Tecnología Idirect Para La Estación Biológica Cocha Cashu En La Provincia Del Manu Departamento De Madre De Dios, en esta investigación igual que la nuestra permite brindar una comunicación interactiva del servicio y empezando a ofrecer un servicio postventa, tales como, monitoreo de la red digital, control del consumo del ancho de banda de la red y calidad de servicio de los usuarios.

## <span id="page-50-0"></span>6 Conclusiones

- Se logró Diseñar e implementar un Hotspot con conexión satelital de internet en la empresa Leonet para brindar el servicio de internet a la población de la comunidad de Santa Rita – Brasil 2022
- Se logró Evaluar el grado de eficiencia del Hotspot con conexión satelital de internet implementado en la empresa Leonet para brindar el servicio de internet a la población de la comunidad de Santa Rita – Brasil 2022, siendo esta muy eficiente.
- Se logró Evaluar el grado de satisfacción de los usuarios del Hotspot con conexión satelital de internet implementado en la empresa Leonet para brindar el servicio de internet a la población de la comunidad de Santa Rita – Brasil 2022, siendo esta de manera satisfactoria
- <span id="page-50-1"></span>7 Recomendaciones
	- Para fortalecer la eficiencia de la conexión de internet que brinda la empresa Leonet se recomienda la búsqueda de un nuevo proveedor del servicio ya que con el que se cuenta no nos permite ampliar el ancho de banda.
	- Para la conservación de los equipos utilizados en la implementación del Hotspot se recomienda dar mantenimiento cada tres meses.
	- Para lograr que los usuarios se encuentren satisfechos con el servicio de internet que brinda la empresa Leonet se recomienda realizar monitoreo continuo del tráfico de internet que tienen cada uno de ellos
- <span id="page-51-0"></span>8 Referencias Bibliográficas:
- Avila Acosta, R. (2001). Metodología de la Investigación. Lima-Peru: Estudios y Ediciones R.A.
- Castillo Blasco, L. (2004). Anañisis documental. España.
- Cisneros Lora, D. J. (2013). Diseño de una solución de comunicaciones para la localidad de Nuevo Loreto usando arquitectura punto-multipunto mediante transporte satelital y acceso inalámbrico. Lima.
- Escudero Pascual, A. (2007). Estándares en tecnologías inalámbricas.
- Fernández Chipana, C. C. (2013). Diseño de una red de banda ancha para la Región Cajamarca. Lima.
- Fernandez Valentin , C. R., & Davila Quispe , L. A. (2013). Diseño de una red de transporte para la integracion de la Region Madre de Dios a la red troncal de telecomunicaciones del Peru . Lima.
- Hernández Sampieri, R., Fernández Collado, C., & Baptista Lucio, P. (2010).
- Metodología de la investigación. Mexico: ISBN.
- Huamán Ureta, L. H. (2007). Introducción a la ingeniería de telecomunicaciones.
- Jordán, V., Galperin, H., & Peres, W. (2010). Acelerando la revolución digital: banda ancha para América Latina y el Caribe.
- Joskowicz, J. (2013). Cableado estructurado. Uruguay.
- Lazo García , N. A. (2012). Diseño e implementación de una red lan y wlan con sistema de control de acceso mediante servidores AAA . Lima.
- Malvaceda Rojas, D. (2017). Diseño de una red inalámbrica de banda ancha para el mejoramiento de la red wifi del napo. Lima.
- Marín Zaruma, G. M., & Matute Chocho, C. (2010). Análisis y diseño de una estructura topológica de red de banda ancha inalámbrica para la interconexión de la I. Municipalidad del Cantón Chordeleg con sus parroquias y zona urbana utilizando radio enlace con tecnología wi-fi .Ecuador.
- Moreta Changoluiza, J. E. (2009). Diseño de una red inalámbrica con tecnología wifi para la interconeción de dependencias administrativas del Instituto Tecnológico Superior "Victoria Vazcones Cuvi". Ecuador.
- Muñoz Ramirez , C. C. (2013). Diseño de una red de telecomunicaciones de banda ancha para la Región Tumbes. Lima.
- Ojeda Nuez, S. F., & Silva Paiola, L. I. (2012). Diseño de la red telematica del nuevo edificio de la Facultad de Ingenieria de la Universidad Catolica Andres Bello. Venezuela.
- Pérez Porto, J., & Merino, M. (2015). Zona rural.
- Rodríguez Moguel, E. (2005). Metodología de la investigación.
- Torres, C. A. (2006). Metodología de la investigación: para administración, economía, humanidades y ciencias sociales. Pearson Educación.
- Villena Avila, C. K. (2014). Diseño de una red rural de telecomunicación para aplicación en. Mayo.

# **Anexo 1. Matriz de consistencia.**

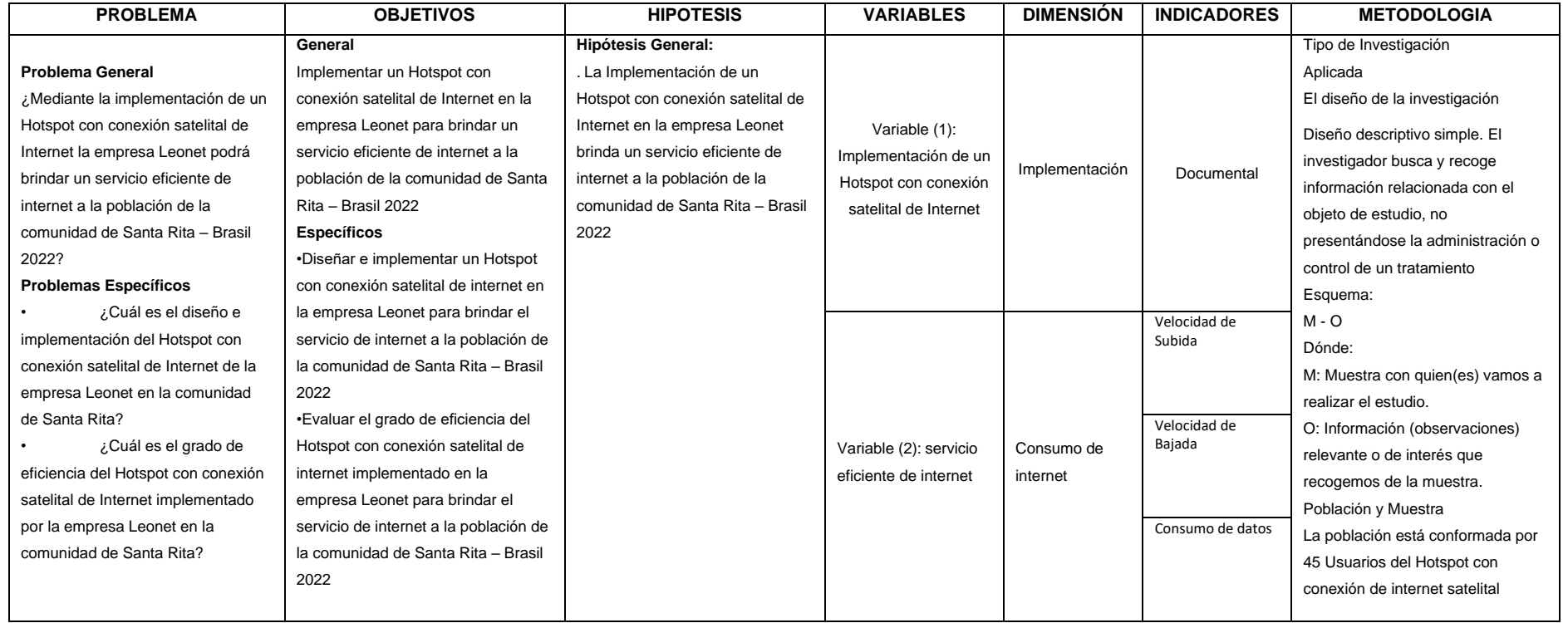

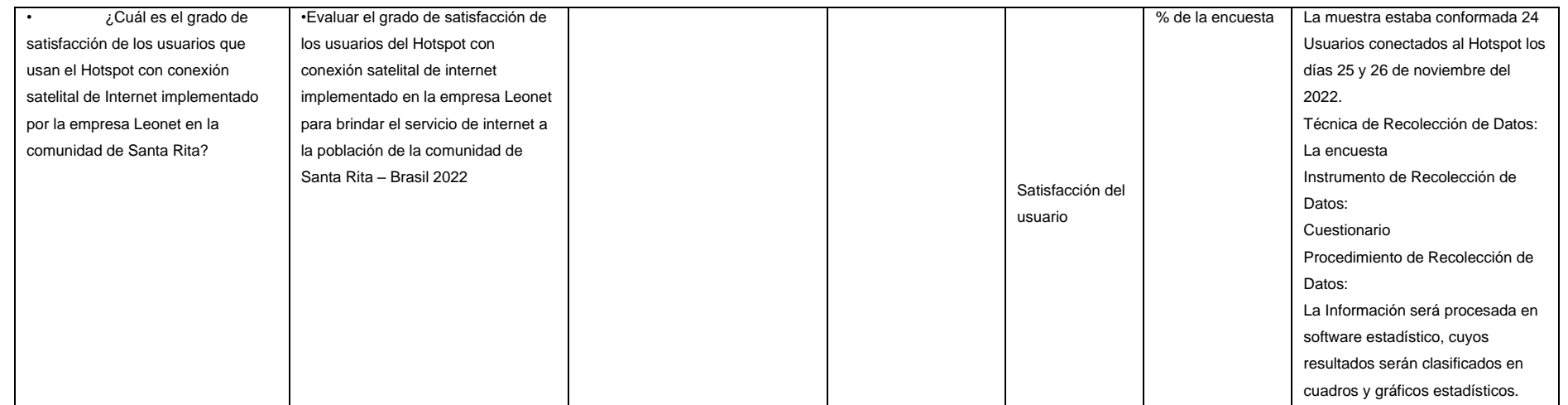

# **Anexo 2. Cuestionario**

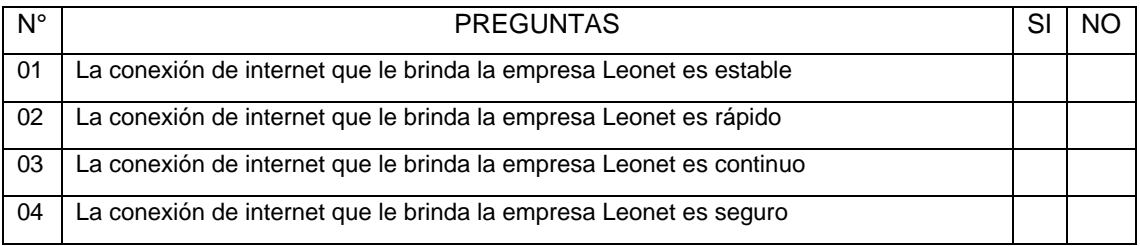